#### ФЕДЕРАЛЬНОЕ АГЕНТСТВО ЖЕЛЕЗНОДОРОЖНОГО ТРАНСПОРТА

Федеральное государственное бюджетное образовательное учреждение высшего образования «Иркутский государственный университет путей сообщения» (ФГБОУ ВО ИрГУПС)

> УТВЕРЖДЕНА приказом и.о. ректора от «17» июня 2022 г. № 77

## **Б1.О.08 Информатика**

рабочая программа дисциплины

Специальность/направление подготовки – 23.05.04 Эксплуатация железных дорог Специализация/профиль – Магистральный транспорт Квалификация выпускника – Инженер путей сообщения Форма и срок обучения – очная форма 5 лет; заочная форма 6 лет Кафедра-разработчик программы – Информационные системы и защита информации

Общая трудоемкость в з.е. – 4 Часов по учебному плану (УП) – 144 Формы промежуточной аттестации очная форма обучения: экзамен 1 семестр заочная форма обучения: экзамен 1 курс

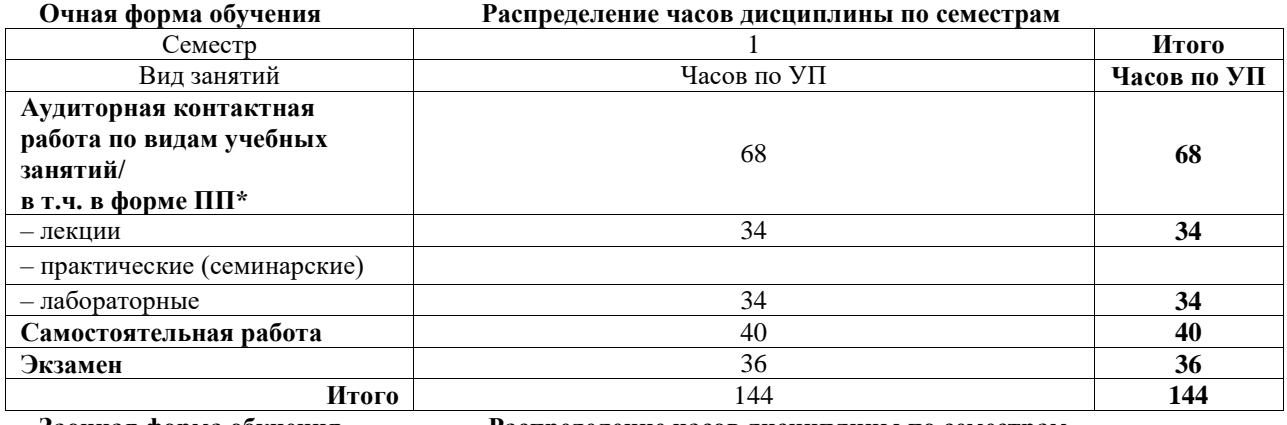

**Заочная форма обучения Распределение часов дисциплины по семестрам**

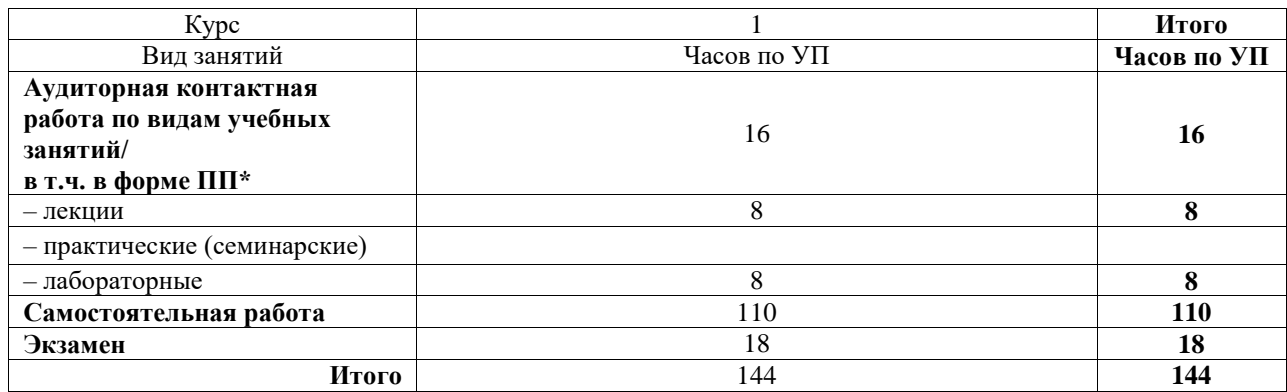

## ИРКУТСК

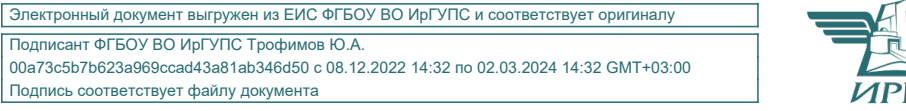

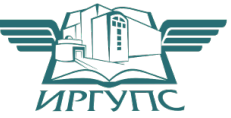

Подписант ФГБОУ ВО ИрГУПС Трофимов Ю.А. 00a73c5b7b623a969ccad43a81ab346d50 с 08.12.2022 14:32 по 02.03.2024 14:32 GMT+03:00 Подпись соответствует файлу документа

Рабочая программа дисциплины разработана в соответствии с федеральным государственным образовательным стандартом высшего образования – специалитет по специальности 23.05.04 Эксплуатация железных дорог, утвержденным Приказом Минобрнауки России от 27.03.2018 г. № 216.

Программу составил(и): к. ф.-м. н., доцент, доцент, С.И. Белинская

Рабочая программа рассмотрена и одобрена для использования в учебном процессе на заседании кафедры «Информационные системы и защита информации», протокол от «17» июня 2022 г. № 12

Зав. кафедрой, к.э.н., доцент Т.К. Кириллова

## СОГЛАСОВАНО

Кафедра «Управление эксплуатационной работой», протокол от «17» марта 2022 г. № 8

Зав. кафедрой, к.т.н, доцент Р.Ю. Упырь

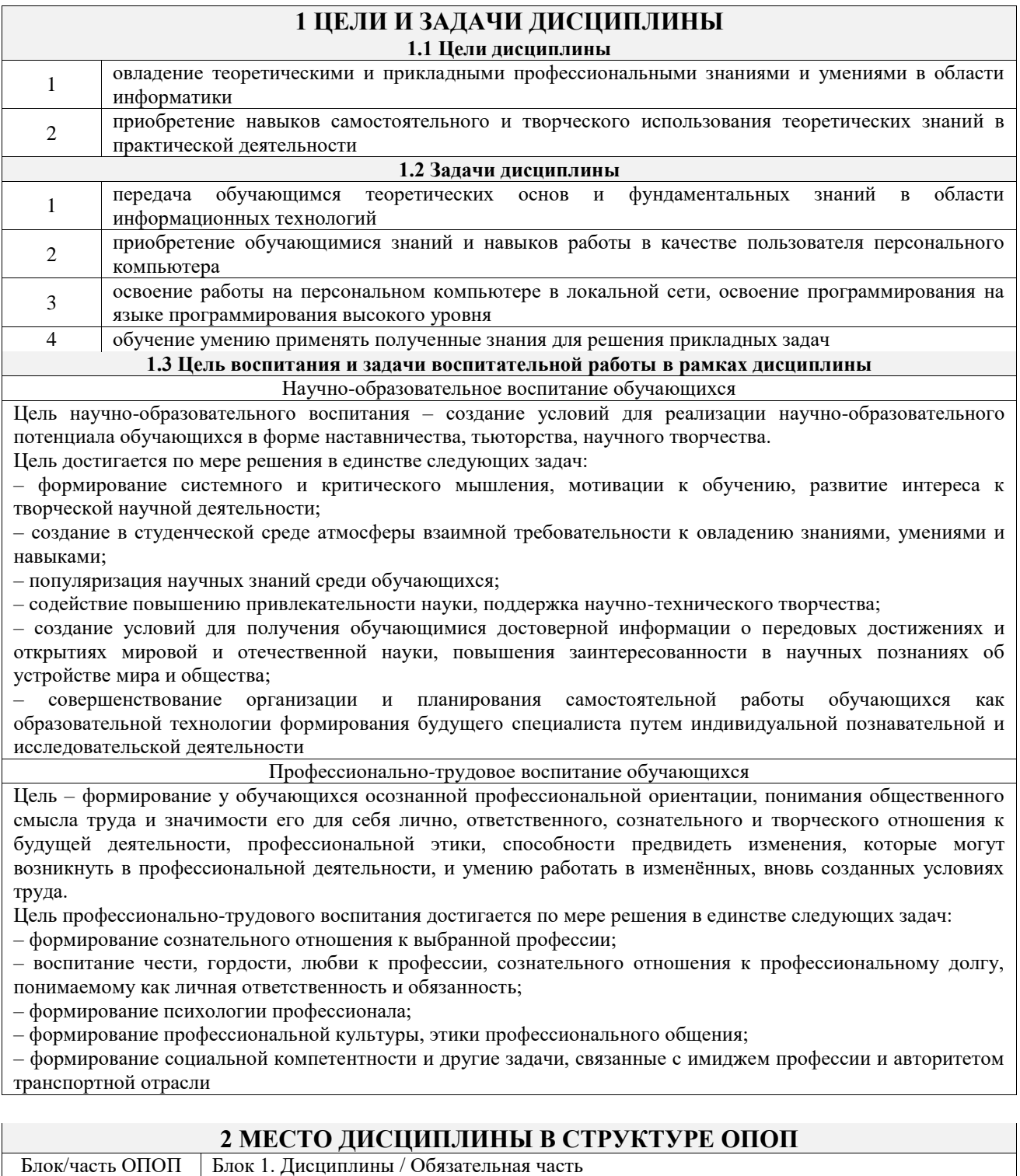

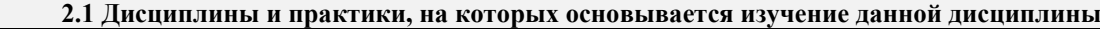

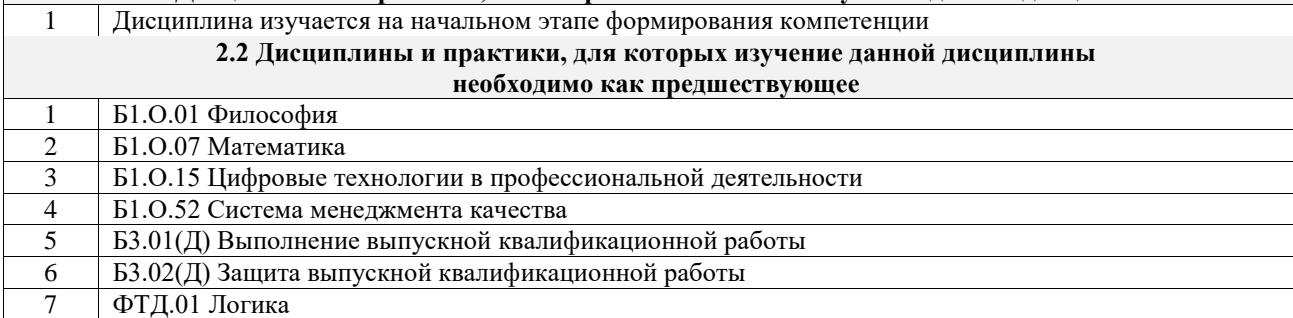

#### **3 ПЛАНИРУЕМЫЕ РЕЗУЛЬТАТЫОБУЧЕНИЯ ПО ДИСЦИПЛИНЕ, СООТНЕСЕННЫЕ С ТРЕБОВАНИЯМИ К РЕЗУЛЬТАТАМ ОСВОЕНИЯ ОБРАЗОВАТЕЛЬНОЙ ПРОГРАММЫ**

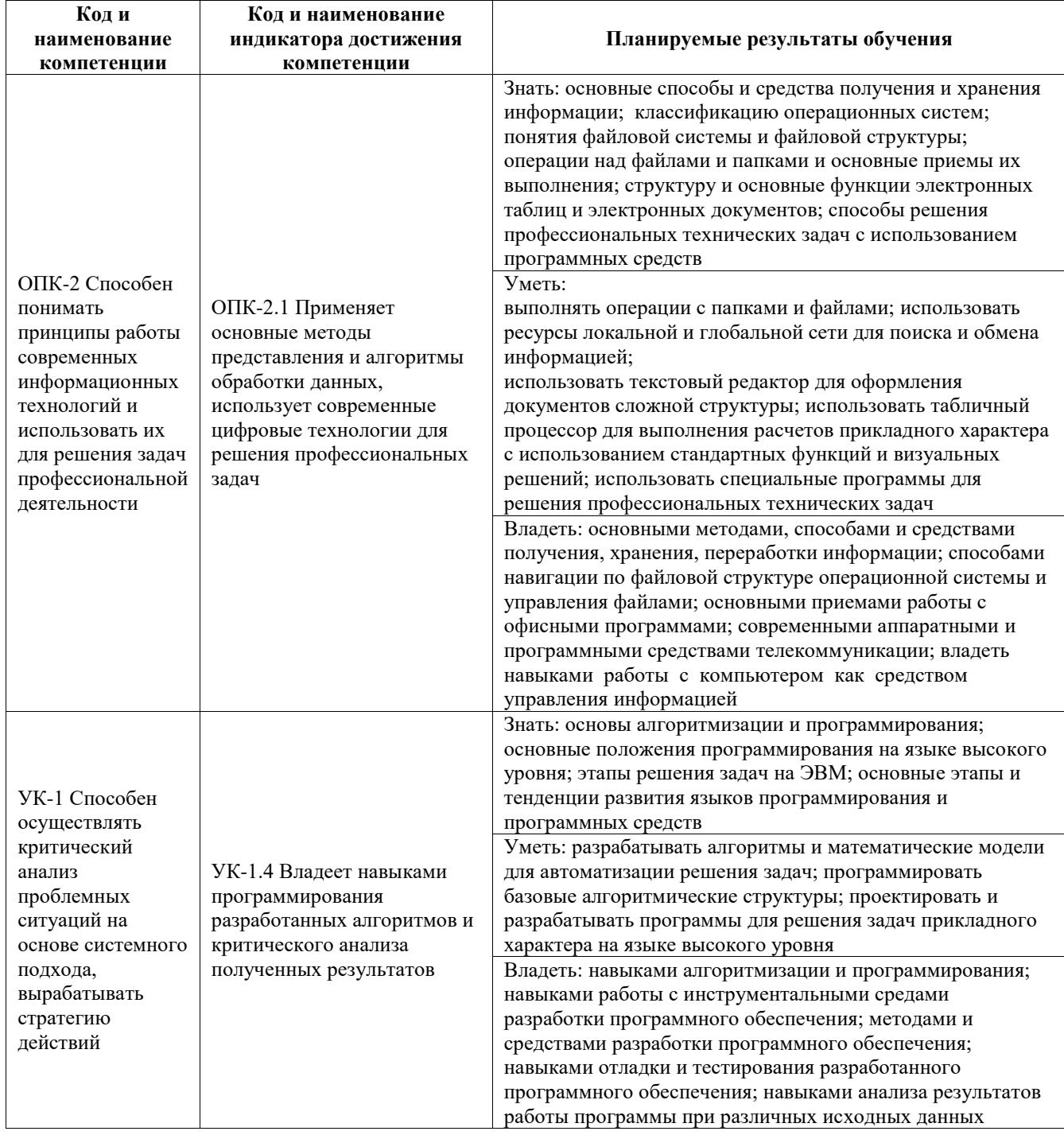

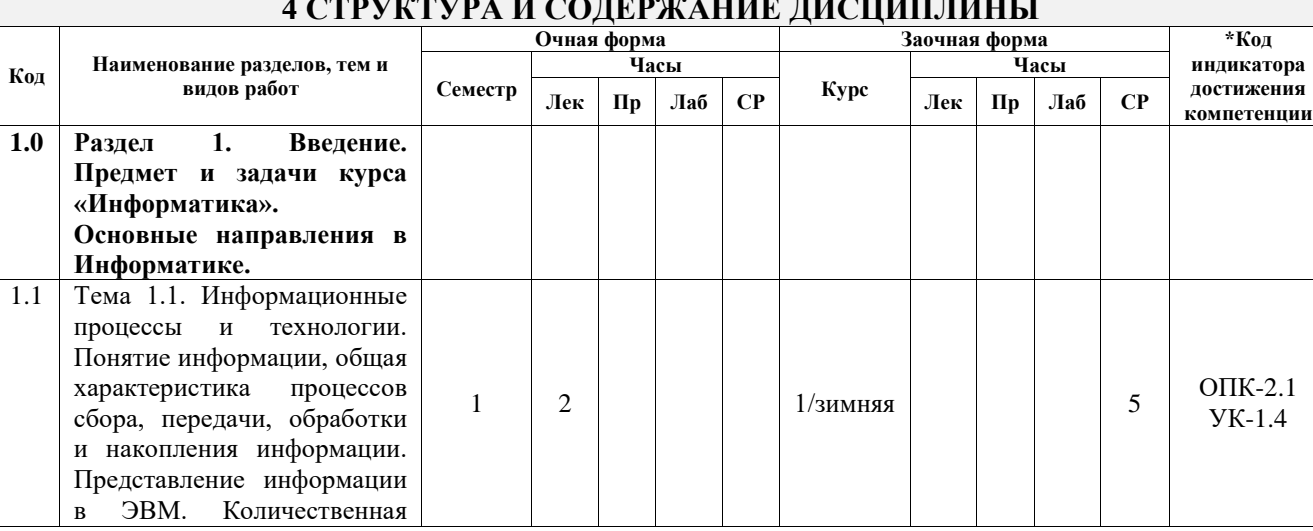

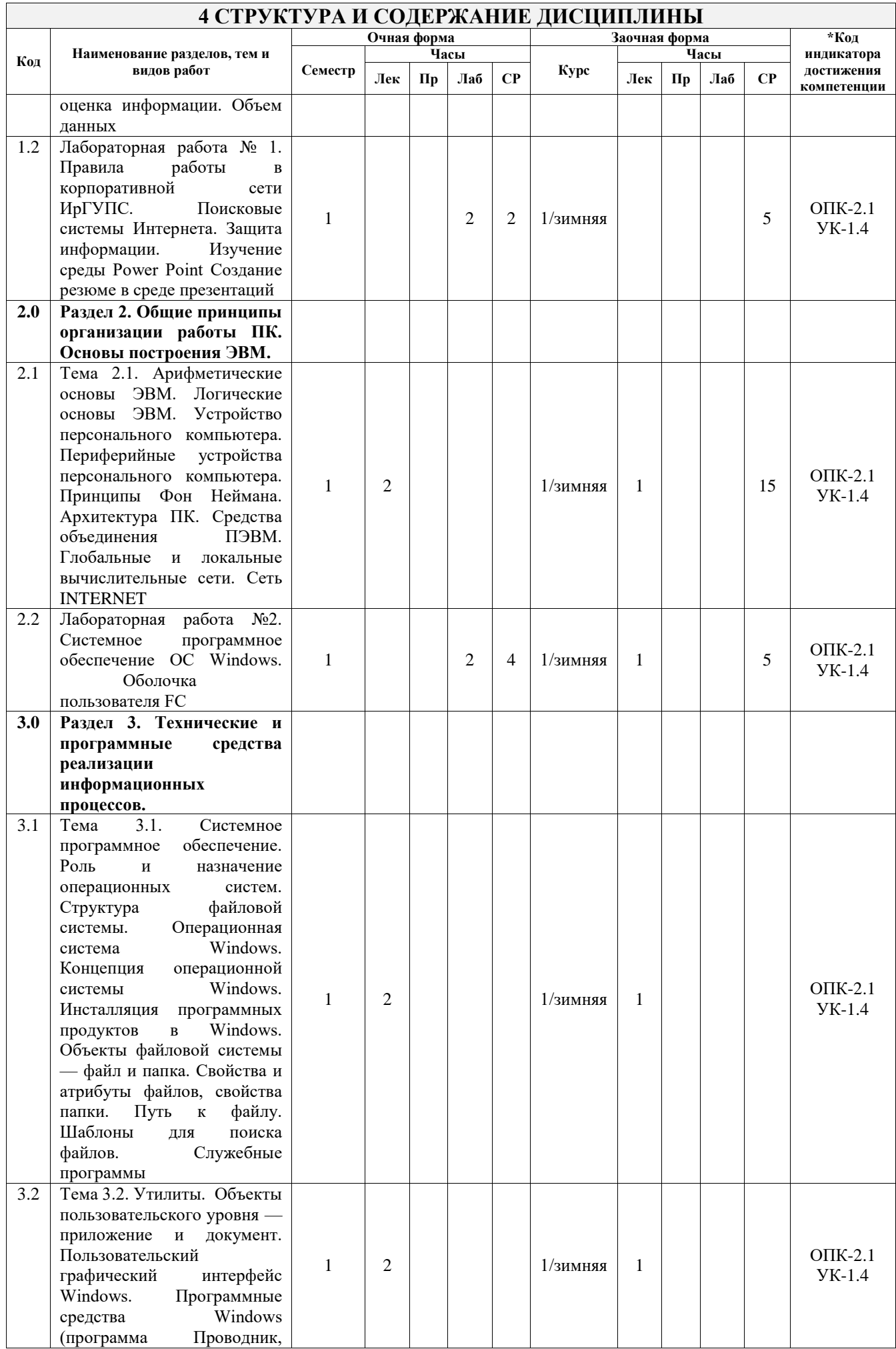

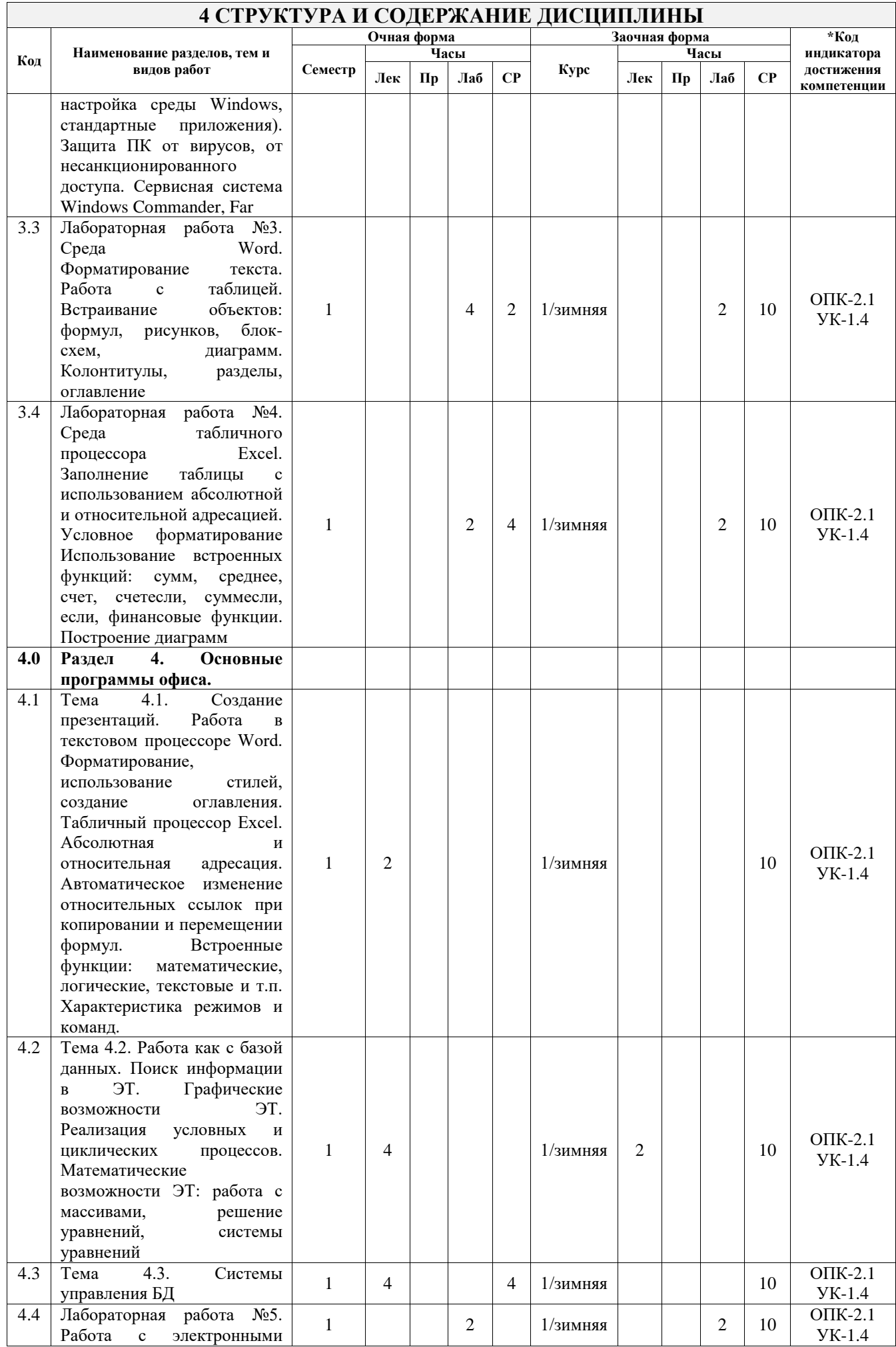

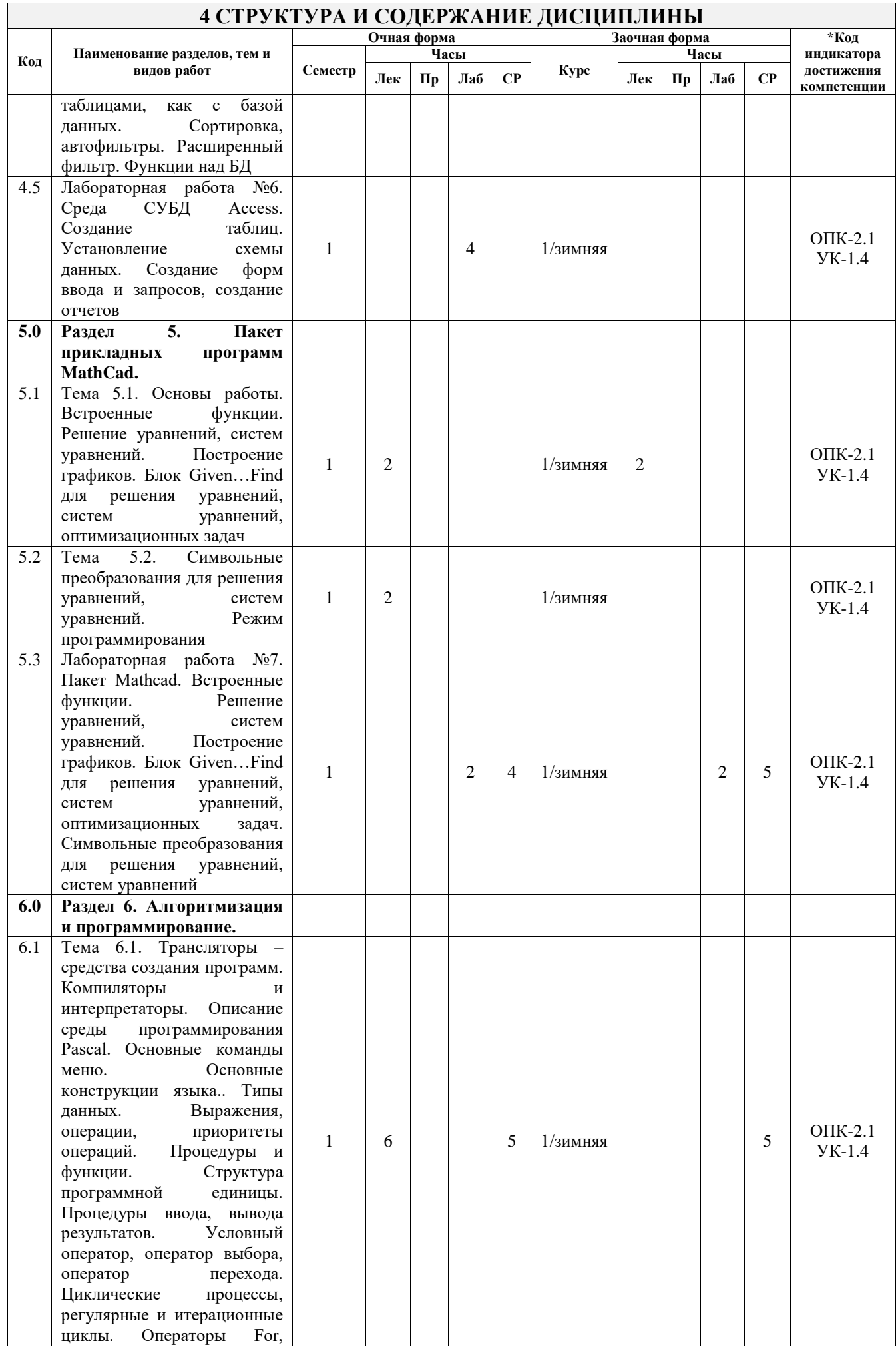

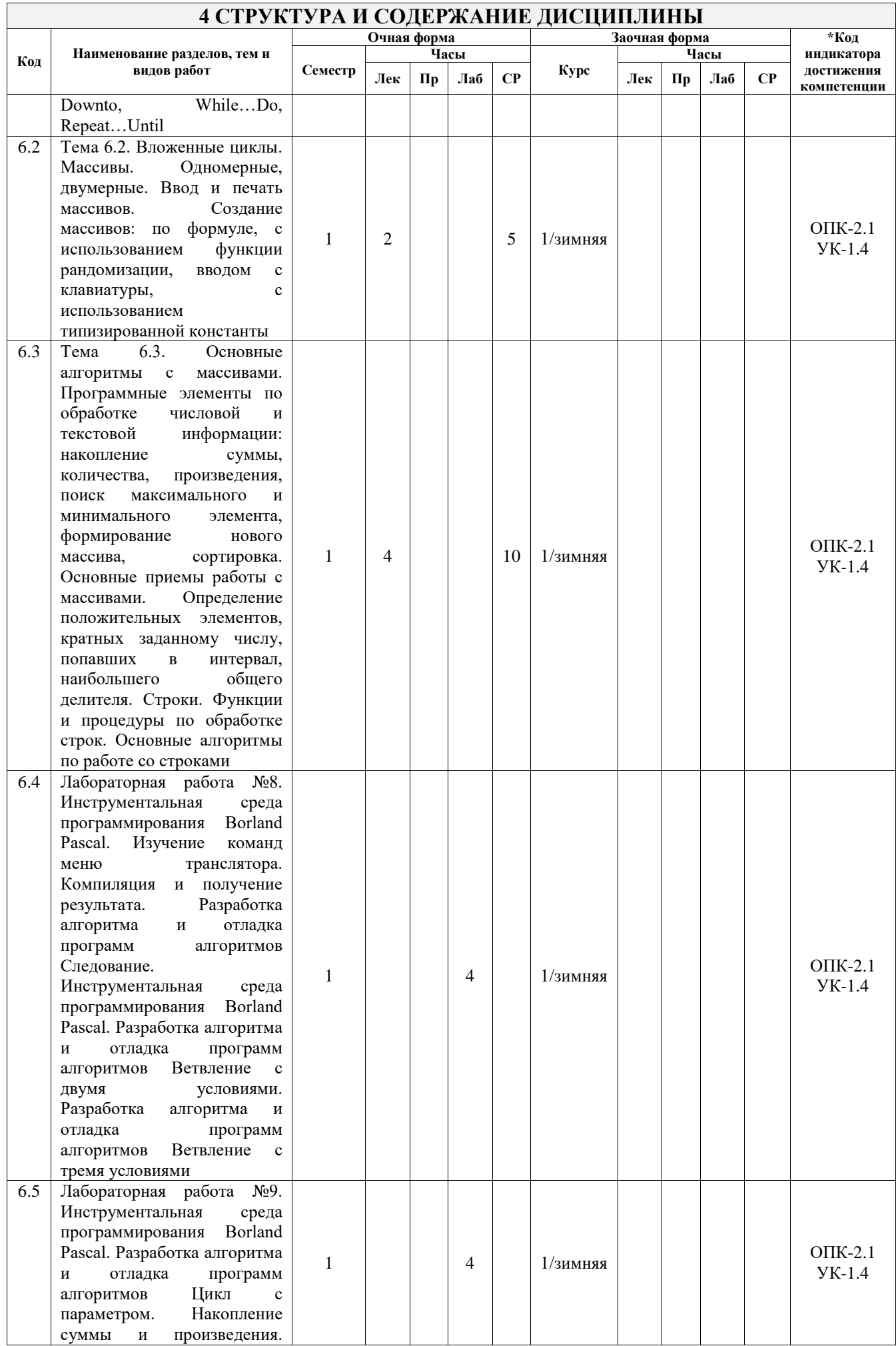

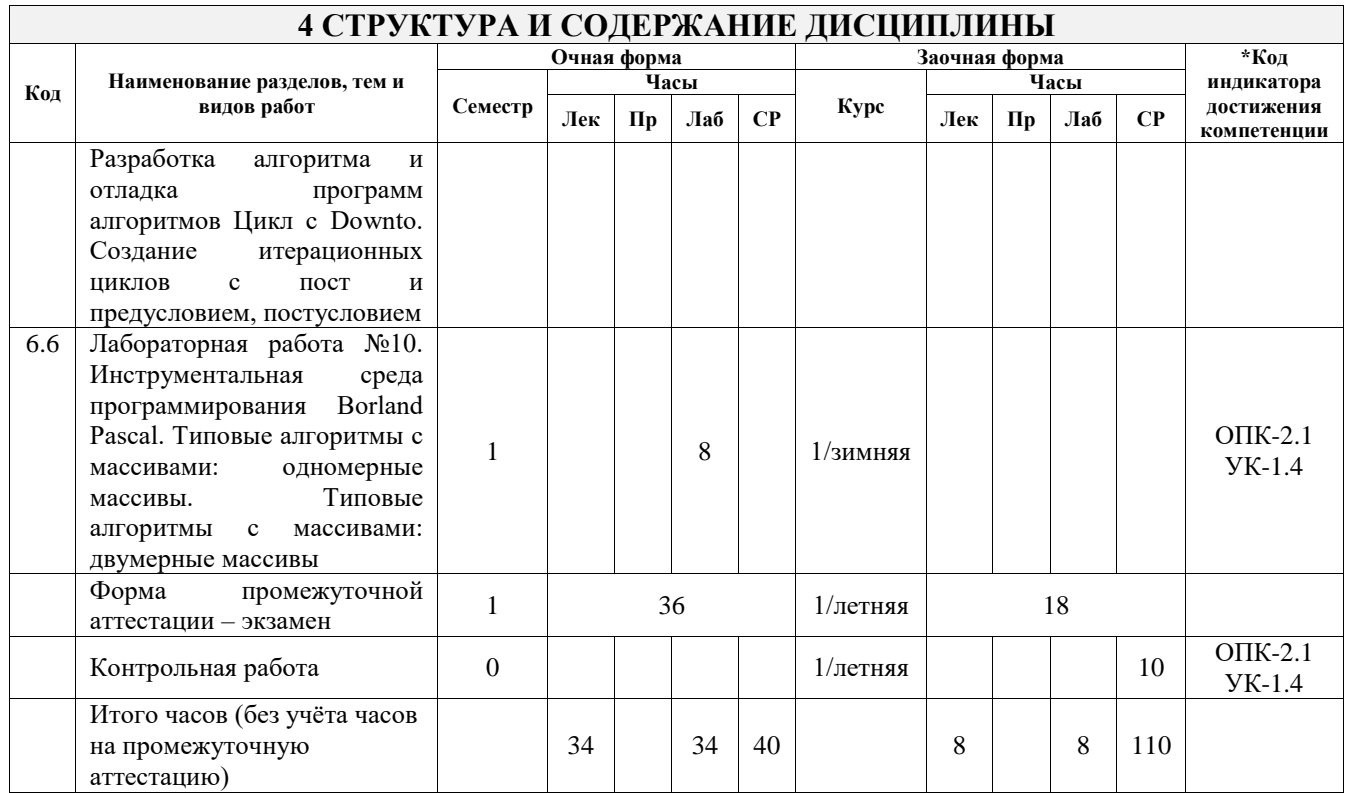

### **5 ФОНД ОЦЕНОЧНЫХ СРЕДСТВ ДЛЯ ПРОВЕДЕНИЯ ТЕКУЩЕГО КОНТРОЛЯ УСПЕВАЕМОСТИ И ПРОМЕЖУТОЧНОЙ АТТЕСТАЦИИ ОБУЧАЮЩИХСЯ ПО ДИСЦИПЛИНЕ**

Фонд оценочных средств для проведения текущего контроля успеваемости и промежуточной аттестации по дисциплине оформлен в виде приложения № 1 к рабочей программе дисциплины и размещен в электронной информационно-образовательной среде Университета, доступной обучающемуся через его личный кабинет

#### **6 УЧЕБНО-МЕТОДИЧЕСКОЕ И ИНФОРМАЦИОННОЕ ОБЕСПЕЧЕНИЕ ДИСЦИПЛИНЫ 6.1 Учебная литература**

**6.1.1 Основная литература**

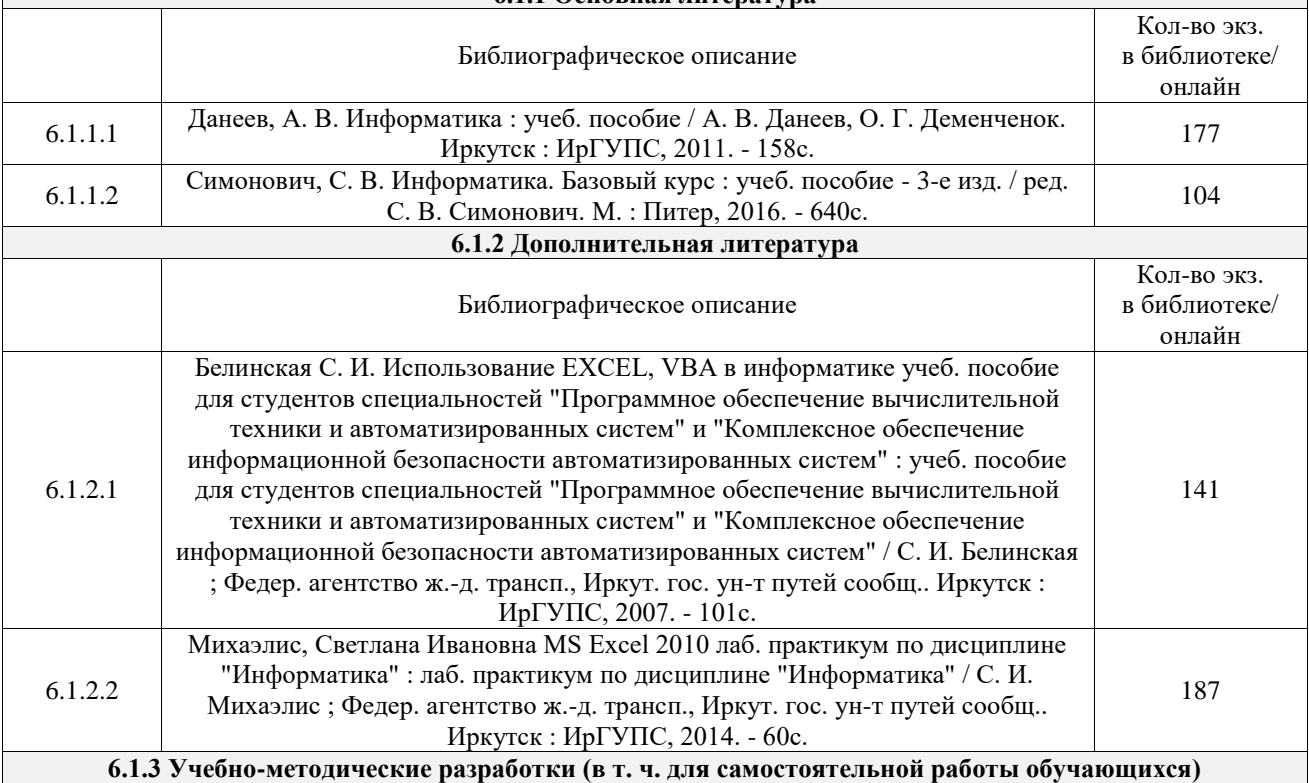

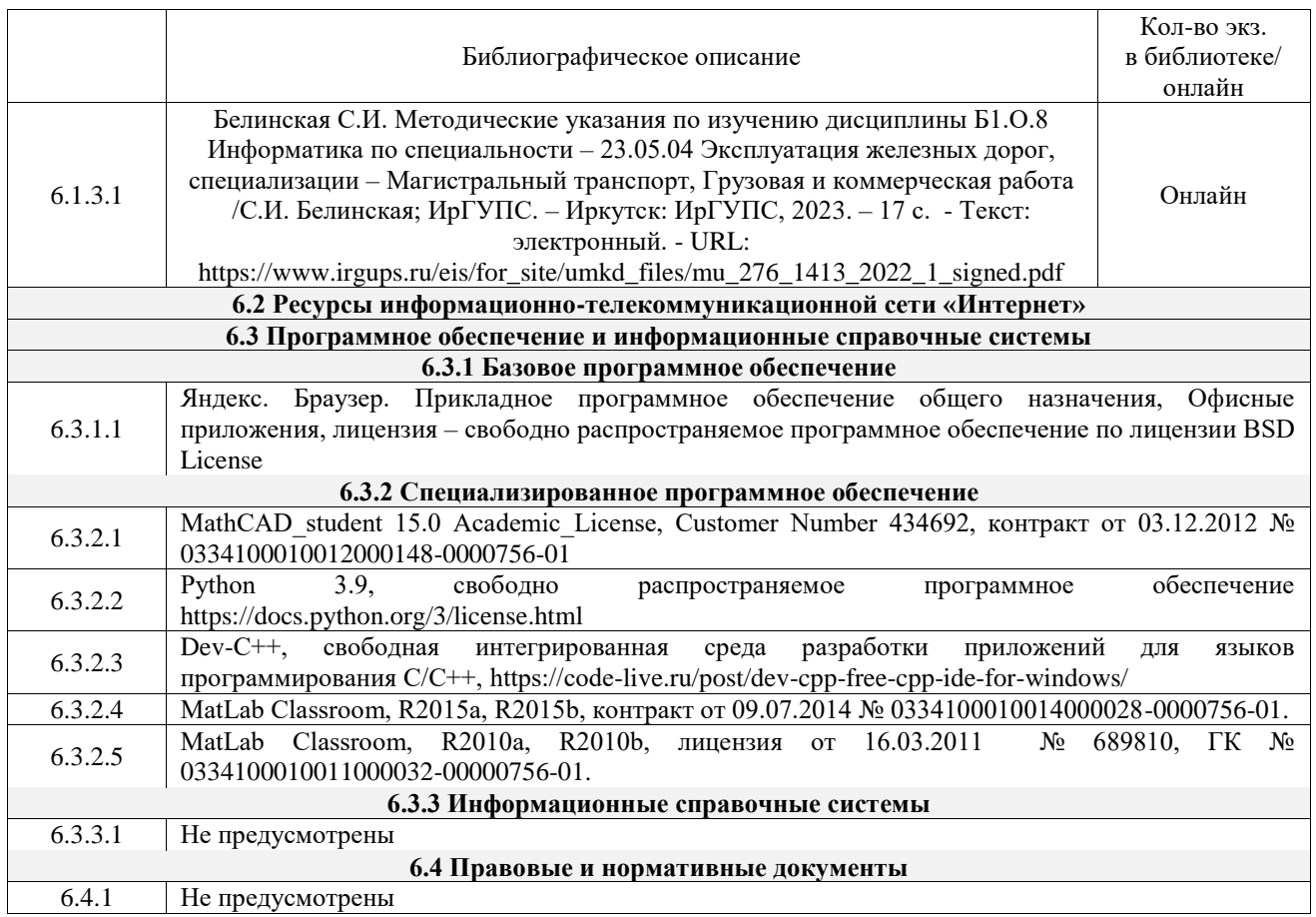

## **7 ОПИСАНИЕ МАТЕРИАЛЬНО-ТЕХНИЧЕСКОЙ БАЗЫ, НЕОБХОДИМОЙ ДЛЯ ОСУЩЕСТВЛЕНИЯ УЧЕБНОГО ПРОЦЕССА ПО ДИСЦИПЛИНЕ**

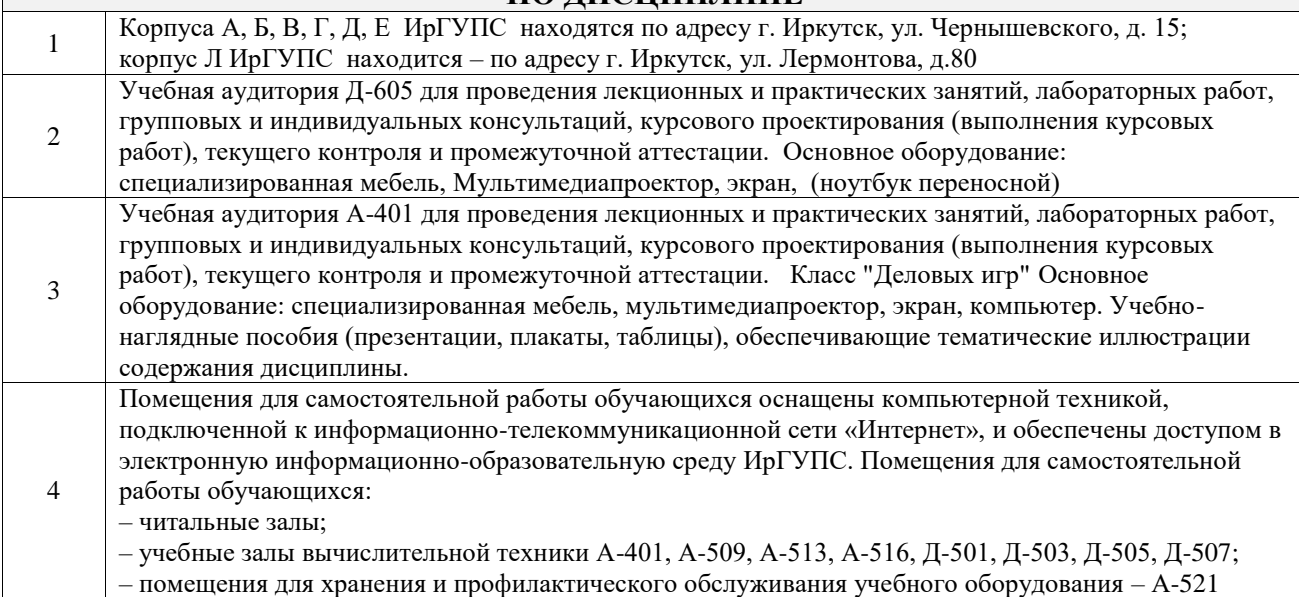

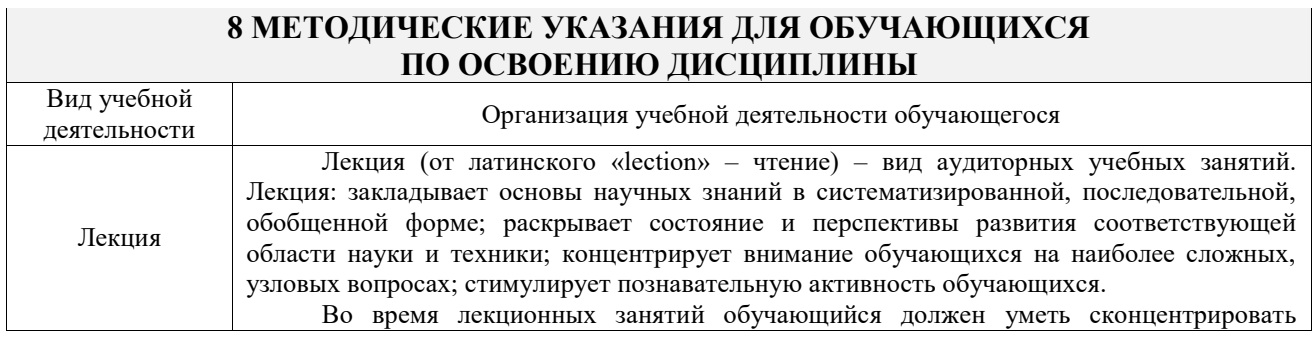

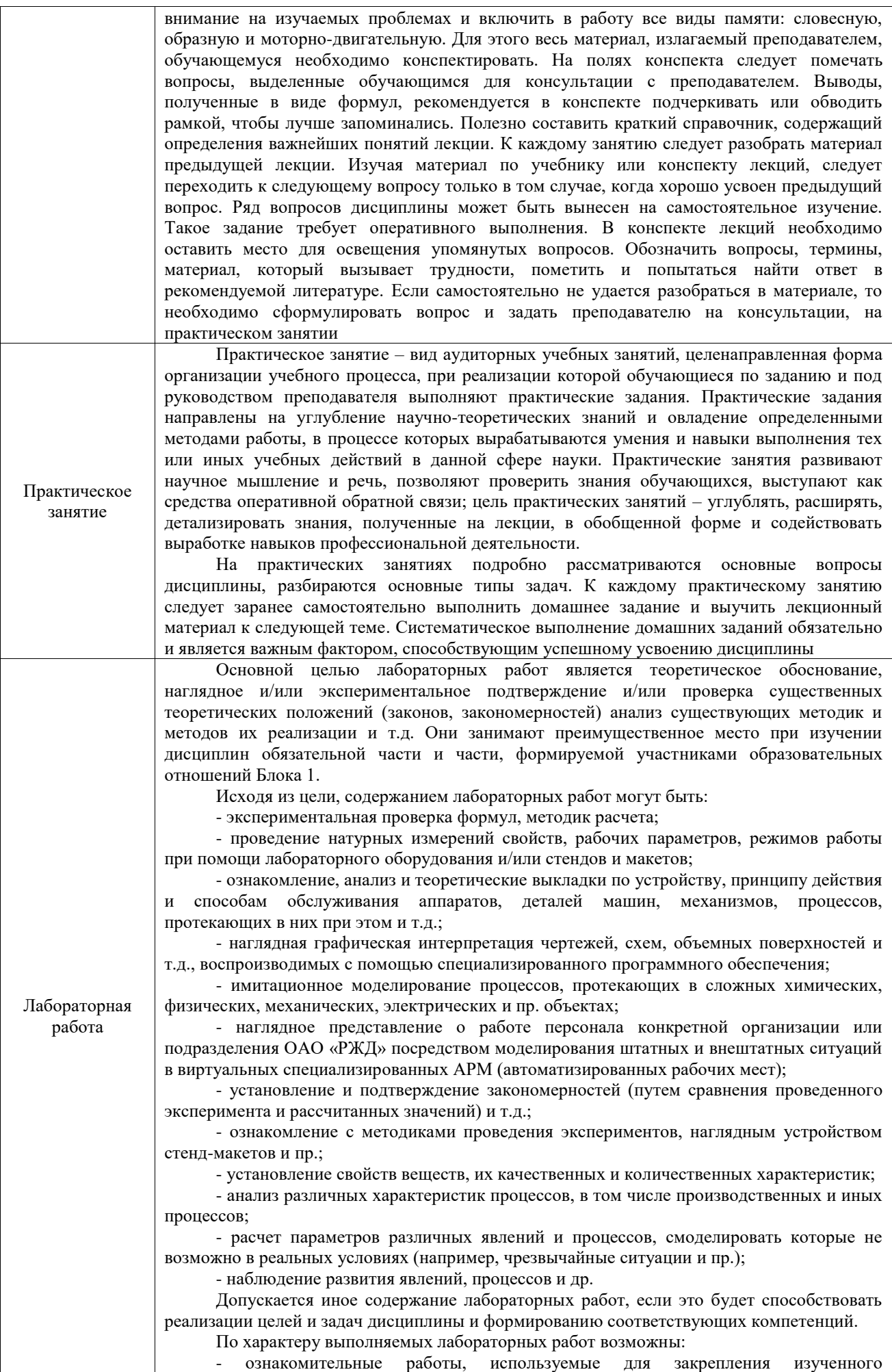

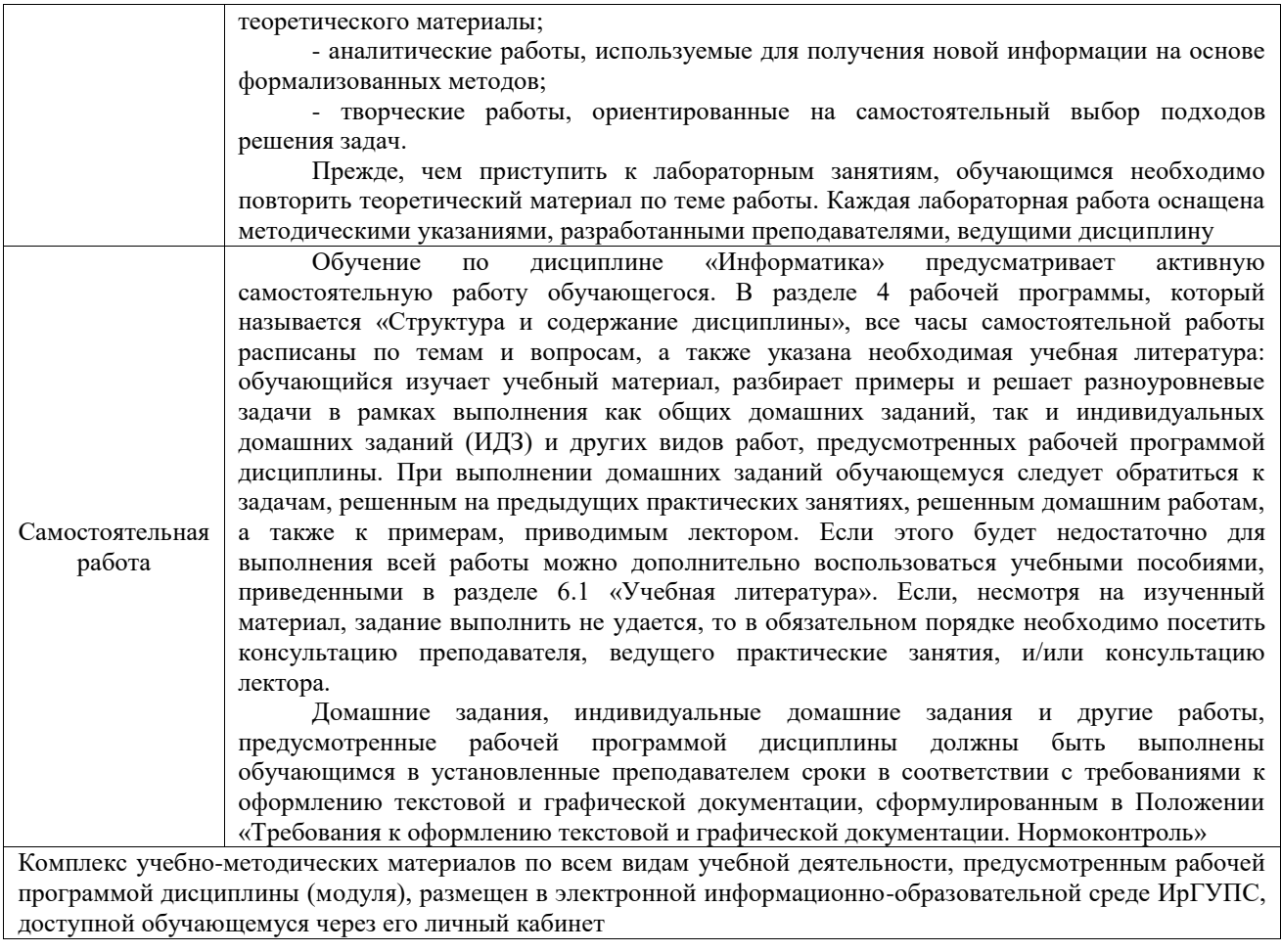

**Приложение № 1 к рабочей программе**

# **ФОНД ОЦЕНОЧНЫХ СРЕДСТВ**

# **для проведения текущего контроля успеваемости и промежуточной аттестации**

Фонд оценочных средств (ФОС) является составной частью нормативнометодического обеспечения системы оценки качества освоения обучающимися образовательной программы.

Фонд оценочных средств предназначен для использования обучающимися, преподавателями, администрацией ИрГУПС, а также сторонними образовательными организациями для оценивания качества освоения образовательной программы и уровня сформированности компетенций у обучающихся.

Задачами ФОС являются:

– оценка достижений обучающихся в процессе изучения дисциплины;

– обеспечение соответствия результатов обучения задачам будущей профессиональной деятельности через совершенствование традиционных и внедрение инновационных методов обучения в образовательный процесс;

– самоподготовка и самоконтроль обучающихся в процессе обучения.

Фонд оценочных средств сформирован на основе ключевых принципов оценивания: валидность, надежность, объективность, эффективность.

Для оценки уровня сформированности компетенций используется трехуровневая система:

– минимальный уровень освоения, обязательный для всех обучающихся по завершению освоения образовательной программы; дает общее представление о виде деятельности, основных закономерностях функционирования объектов профессиональной деятельности, методов и алгоритмов решения практических задач;

– базовый уровень освоения, превышение минимальных характеристик сформированности компетенций; позволяет решать типовые задачи, принимать профессиональные и управленческие решения по известным алгоритмам, правилам и методикам;

– высокий уровень освоения, максимально возможная выраженность характеристик компетенций; предполагает готовность решать практические задачи повышенной сложности, нетиповые задачи, принимать профессиональные и управленческие решения в условиях неполной определенности, при недостаточном документальном, нормативном и методическом обеспечении.

## **2. Перечень компетенций, в формировании которых участвует дисциплина.**

## **Программа контрольно-оценочных мероприятий. Показатели оценивания компетенций, критерии оценки**

Дисциплина «Информатика» участвует в формировании компетенций:

ОПК-2. Способен понимать принципы работы современных информационных технологий и использовать их для решения задач профессиональной деятельности

УК-1. Способен осуществлять критический анализ проблемных ситуаций на основе системного подхода, вырабатывать стратегию действий

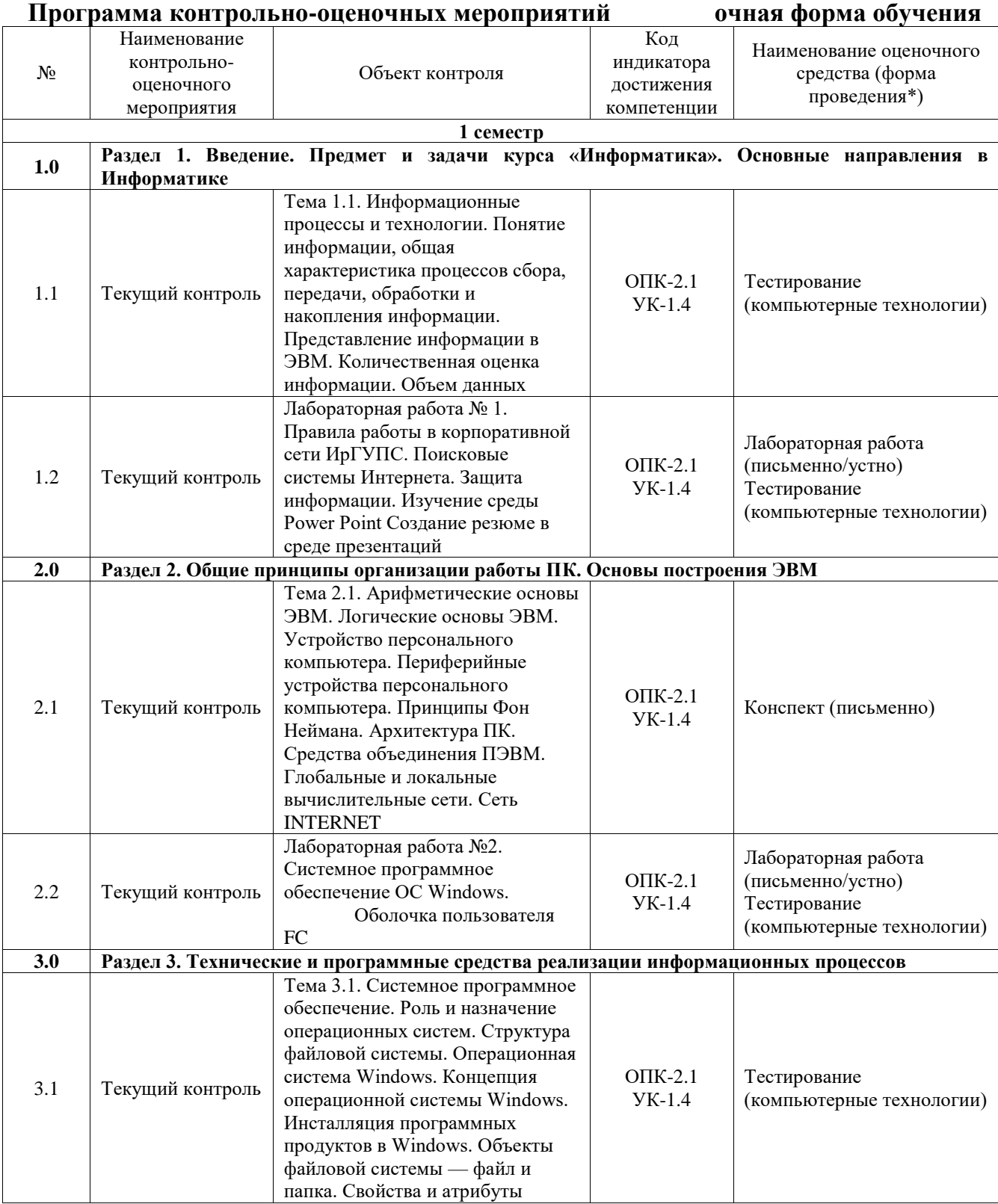

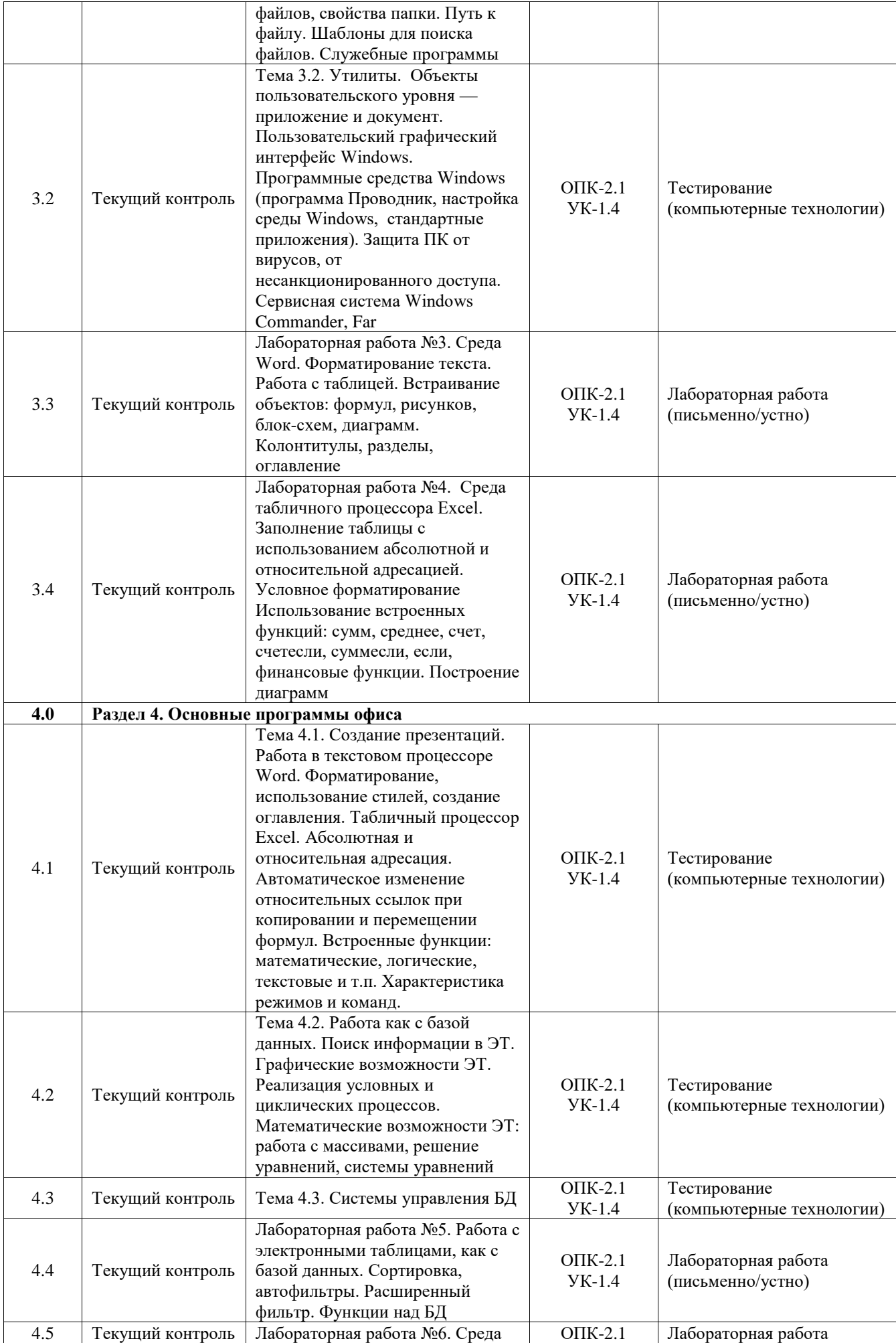

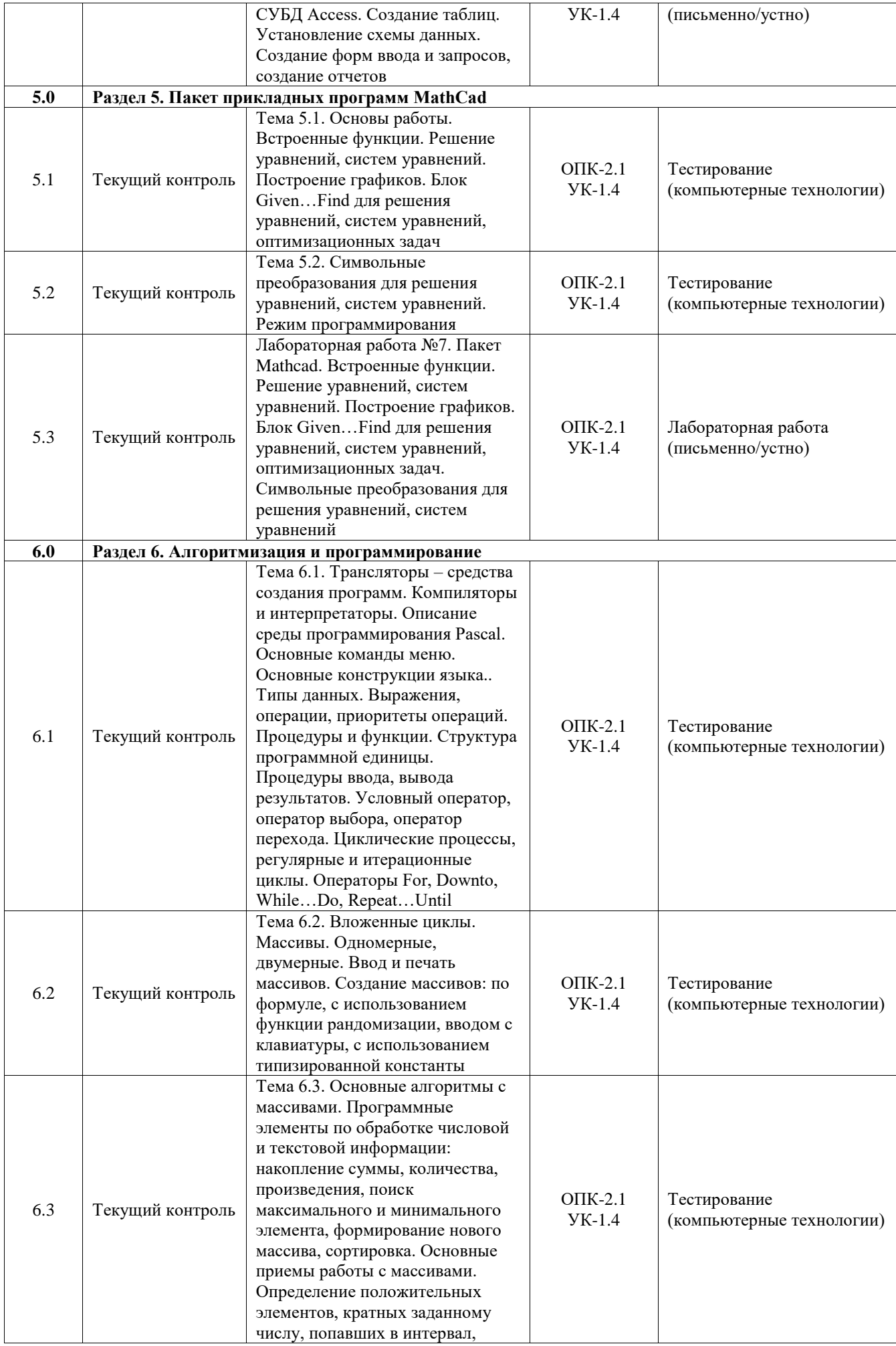

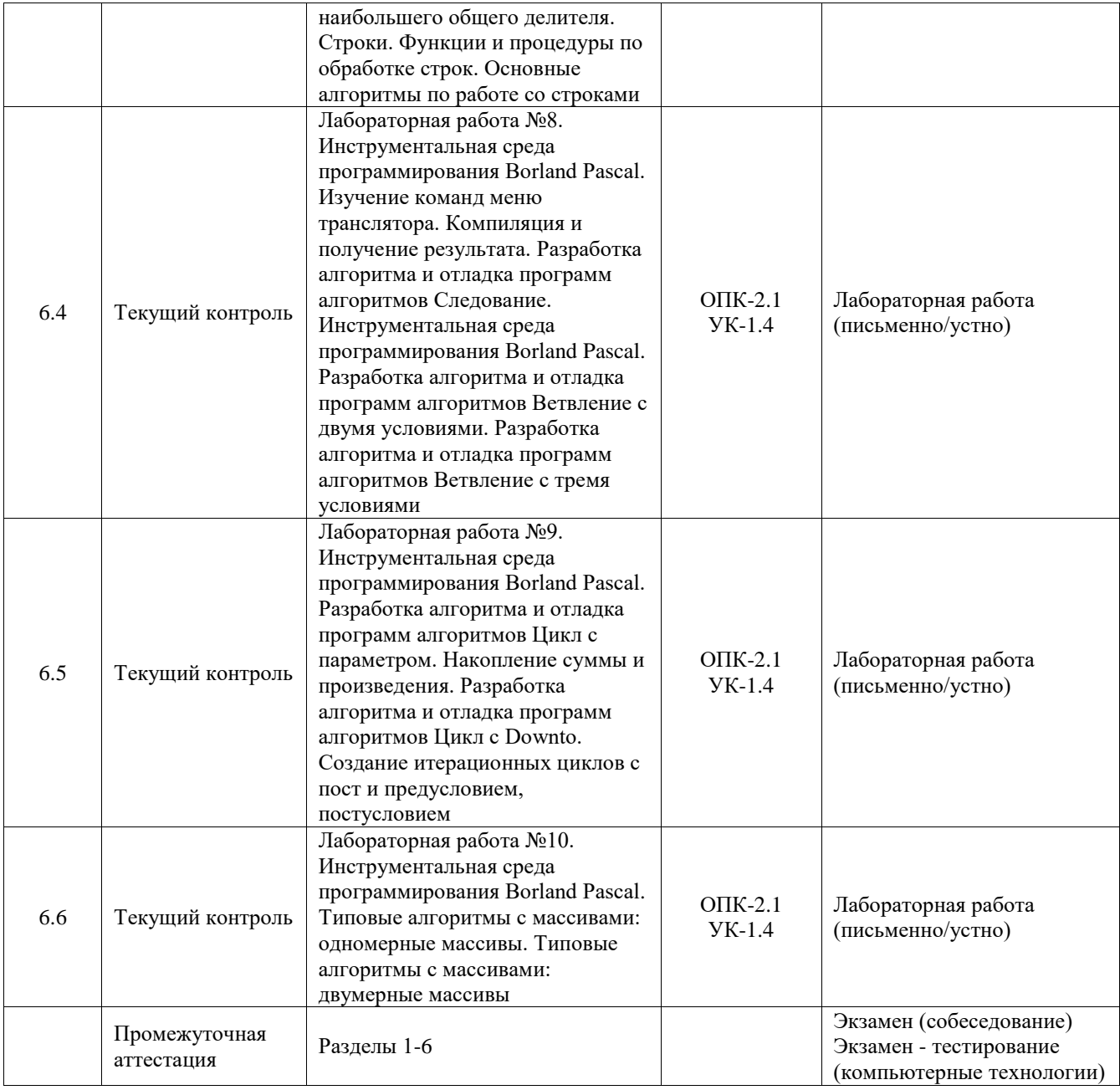

## **Программа контрольно-оценочных мероприятий заочная форма обучения**

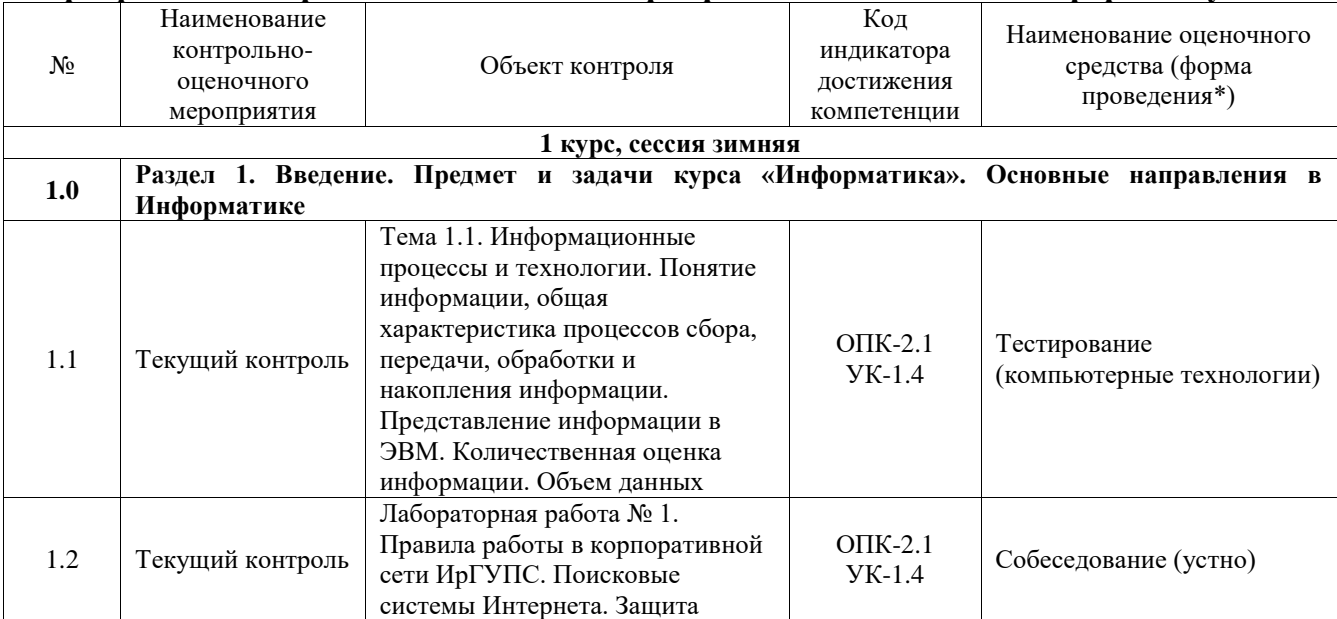

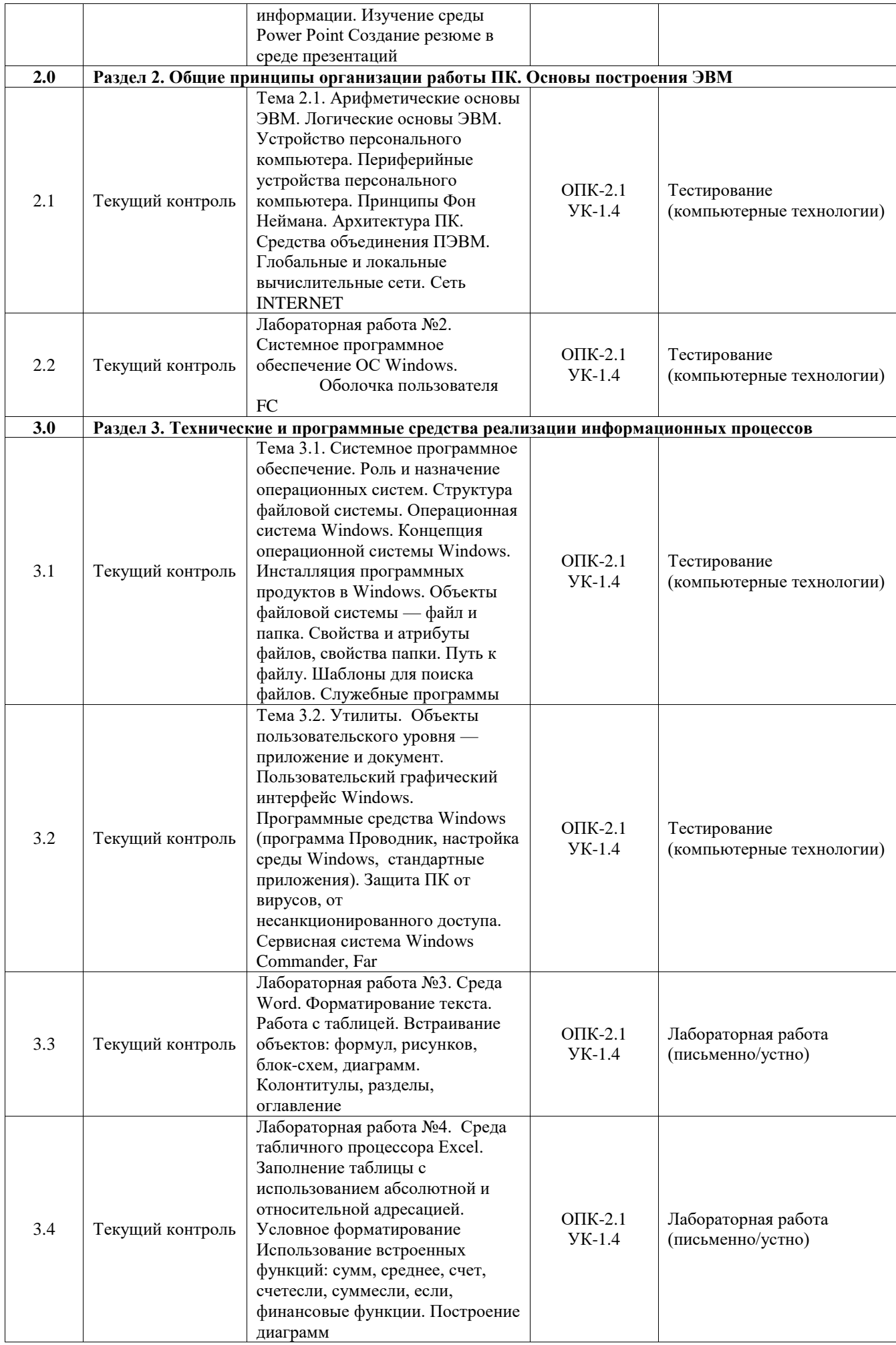

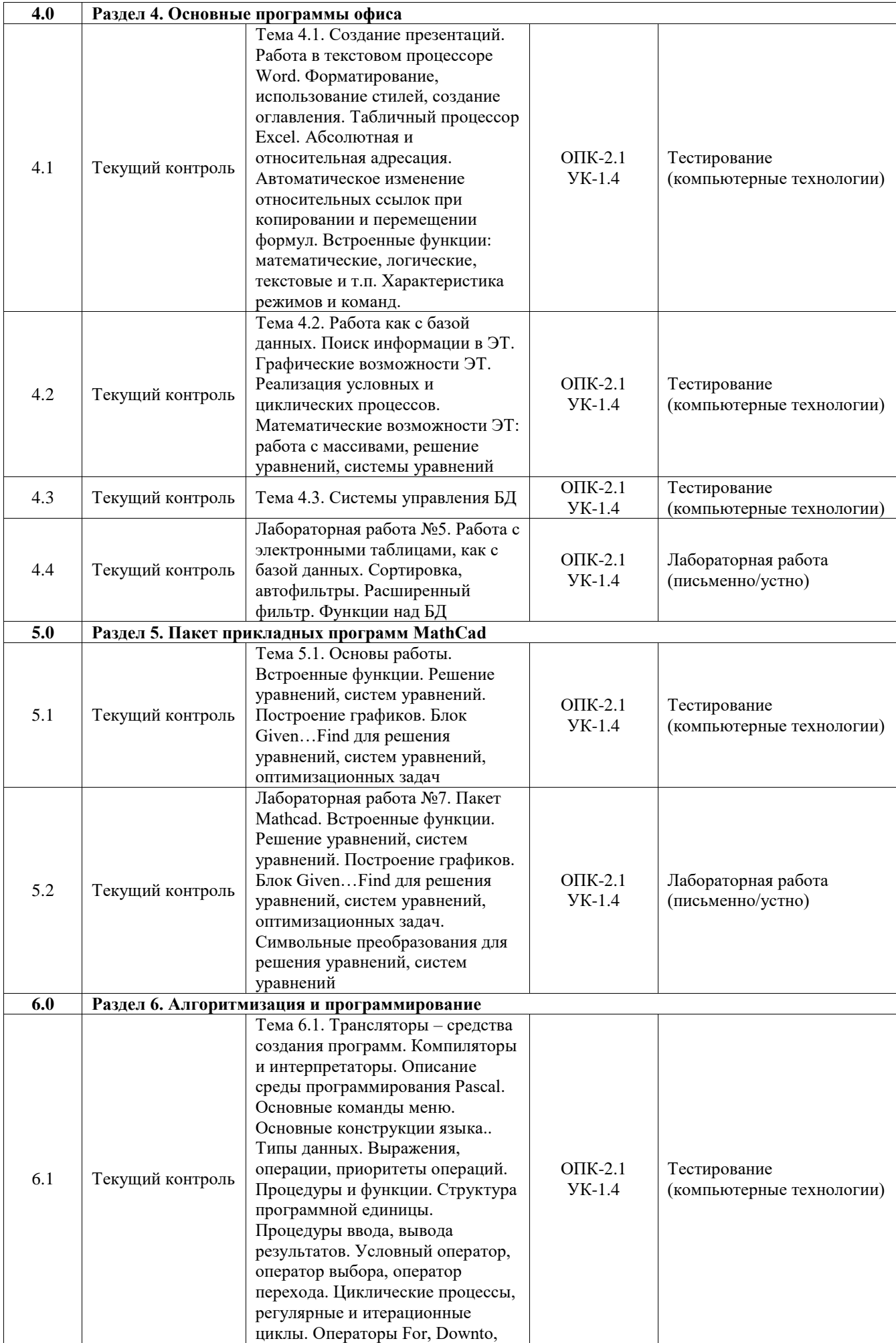

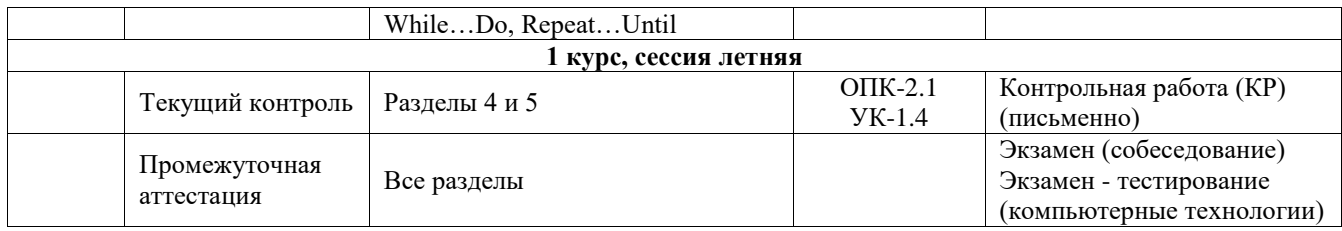

\*Форма проведения контрольно-оценочного мероприятия: устно, письменно, компьютерные технологии.

#### **Описание показателей и критериев оценивания компетенций. Описание шкал оценивания**

Контроль качества освоения дисциплины включает в себя текущий контроль успеваемости и промежуточную аттестацию. Текущий контроль успеваемости и промежуточная аттестация обучающихся проводятся в целях установления соответствия достижений обучающихся поэтапным требованиям образовательной программы к результатам обучения и формирования компетенций.

Текущий контроль успеваемости – основной вид систематической проверки знаний, умений, навыков обучающихся. Задача текущего контроля – оперативное и регулярное управление учебной деятельностью обучающихся на основе обратной связи и корректировки. Результаты оценивания учитываются в виде средней оценки при проведении промежуточной аттестации.

Для оценивания результатов обучения используется четырехбалльная шкала: «отлично», «хорошо», «удовлетворительно», «неудовлетворительно» и двухбалльная шкала: «зачтено», «не зачтено».

Перечень оценочных средств, используемых для оценивания компетенций, а также краткая характеристика этих средств приведены в таблице.

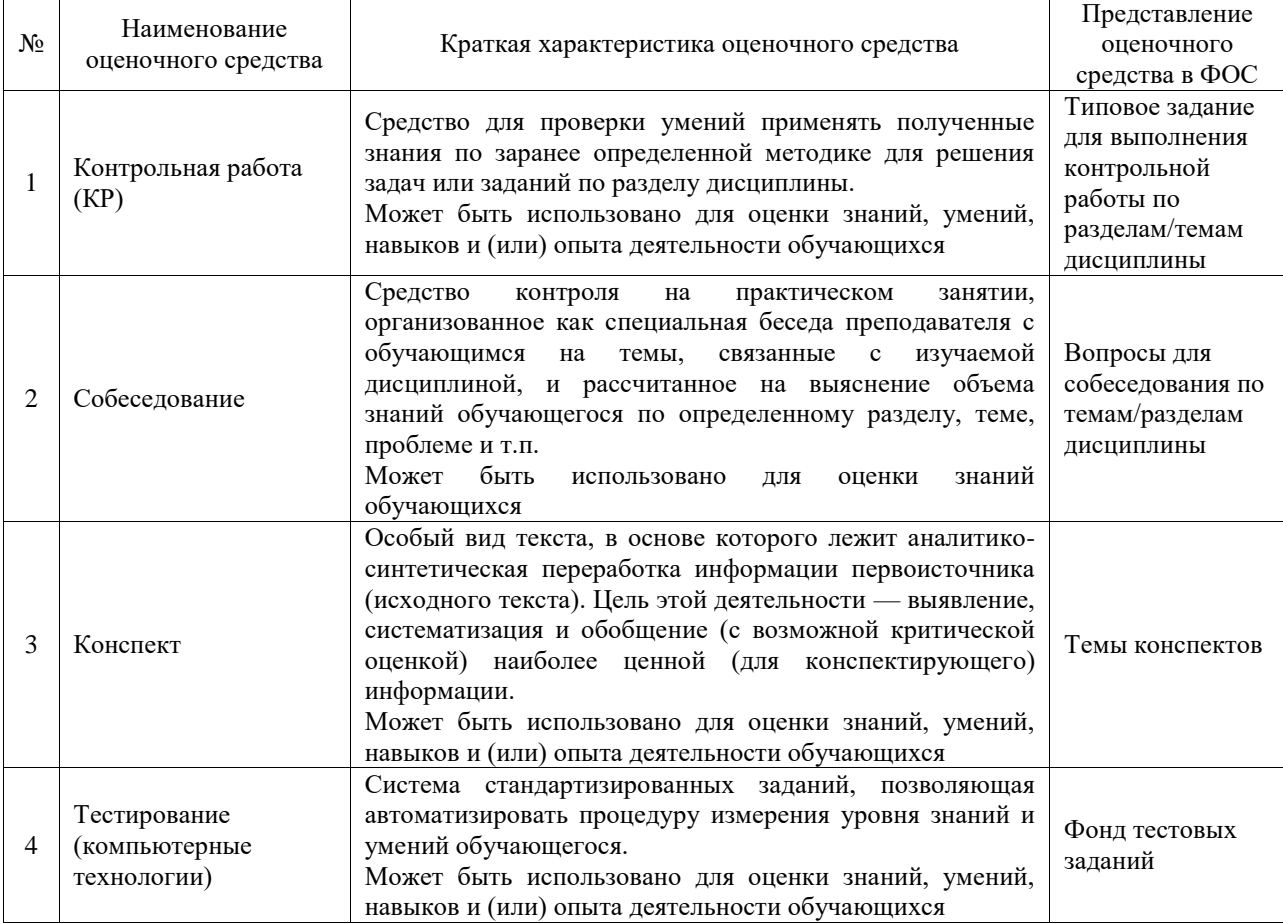

#### Текущий контроль

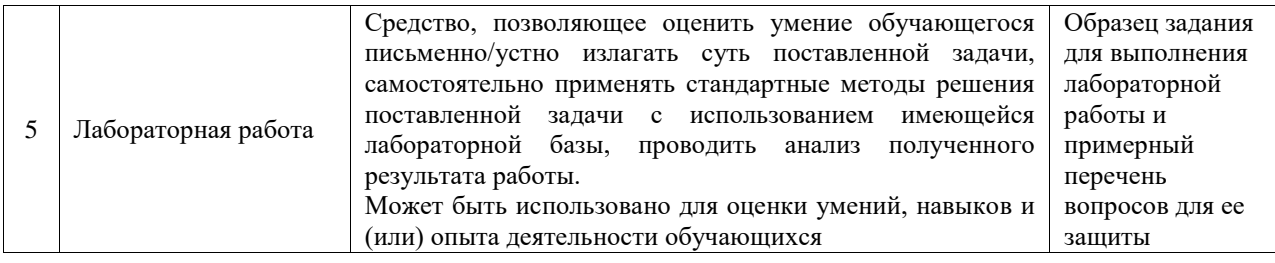

#### Промежуточная аттестация

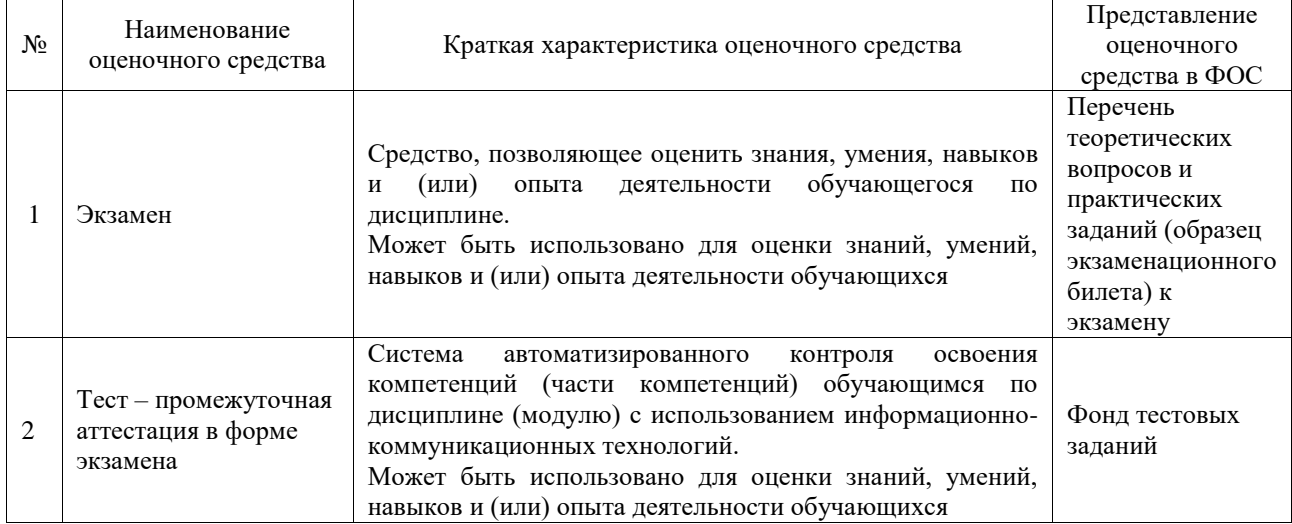

## **Критерии и шкалы оценивания компетенций в результате изучения дисциплины при проведении промежуточной аттестации в форме экзамена. Шкала оценивания уровня освоения компетенций**

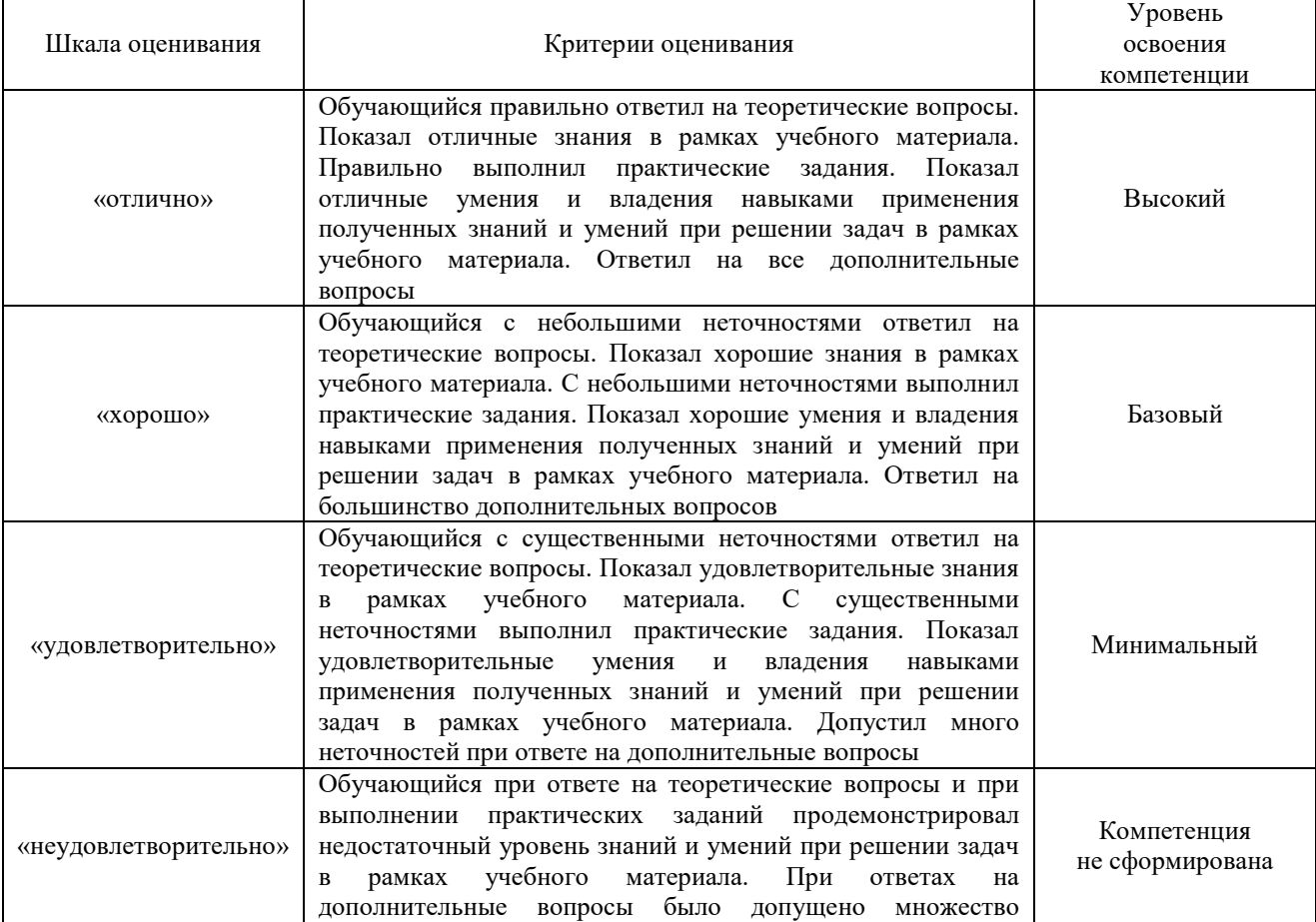

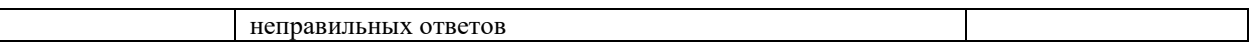

#### Тест – промежуточная аттестация в форме экзамена

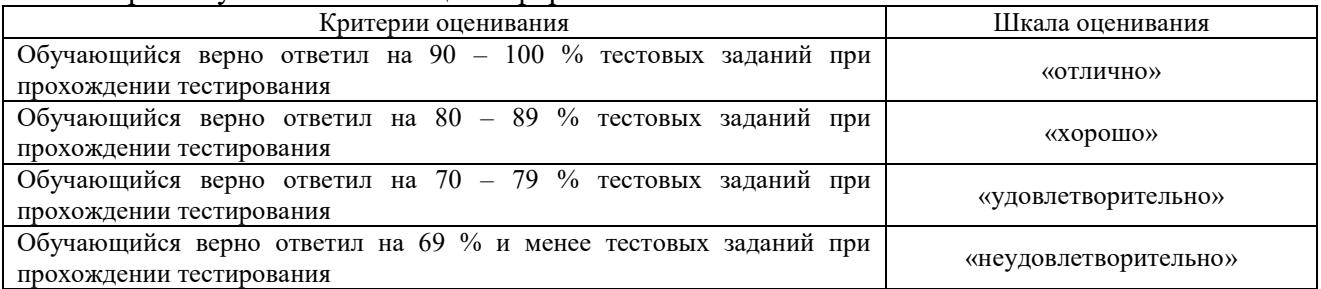

#### **Критерии и шкалы оценивания результатов обучения при проведении текущего контроля успеваемости**

#### Контрольная работа

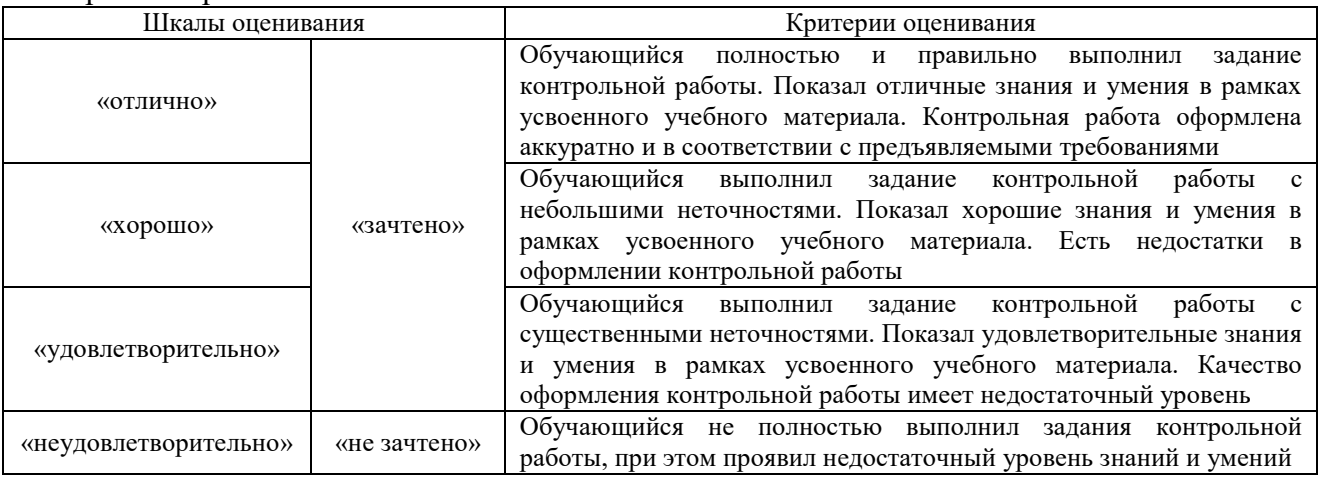

## Собеседование

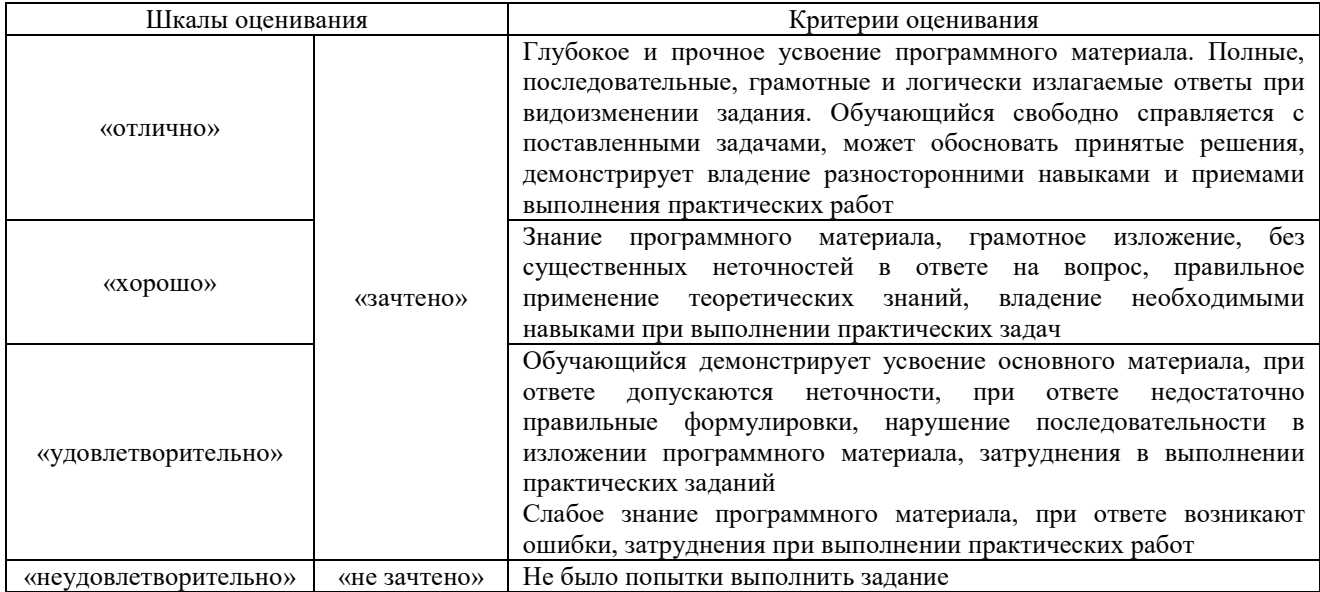

Конспект

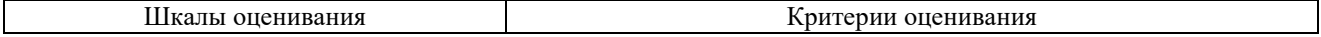

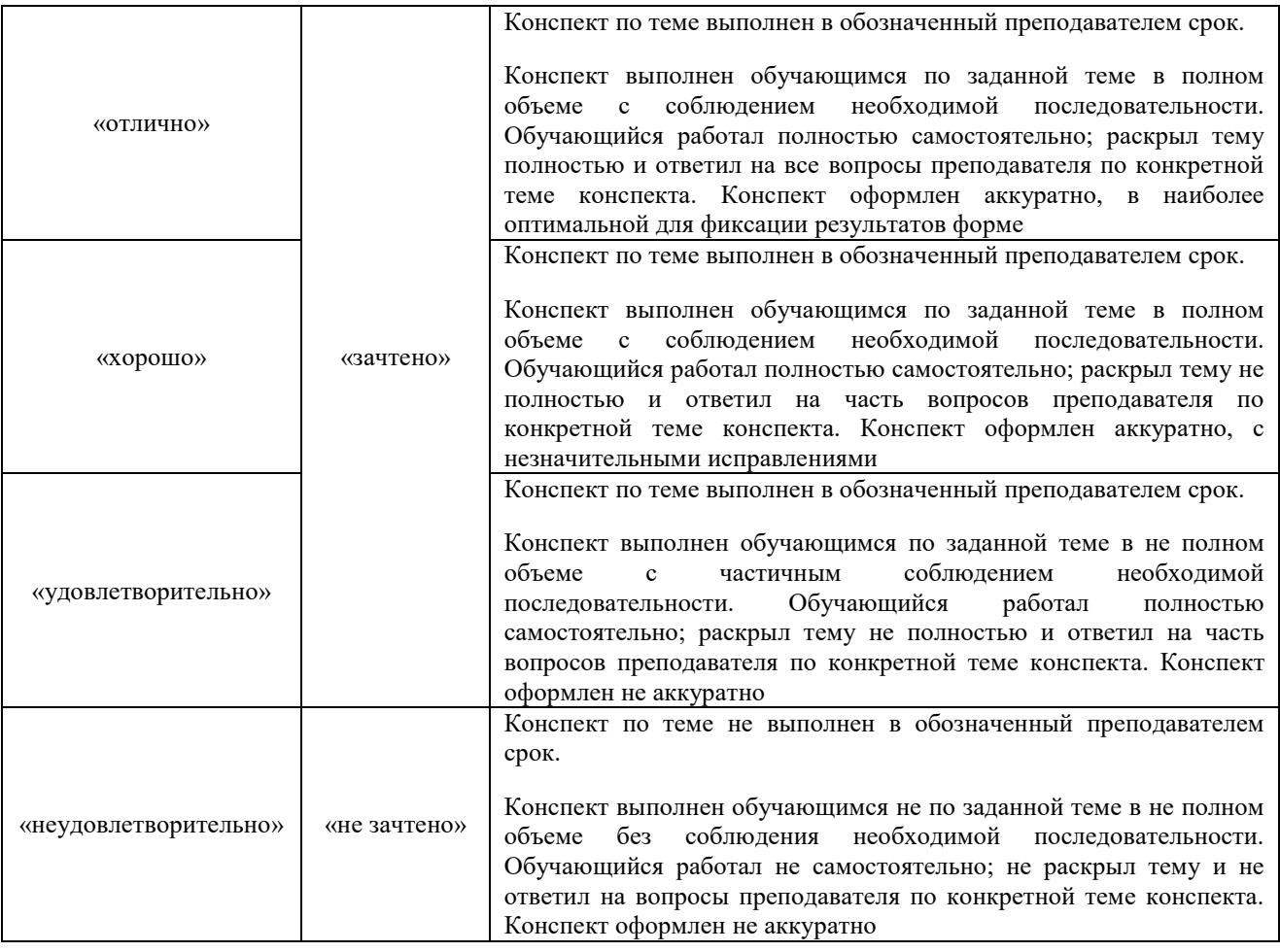

## Тестирование

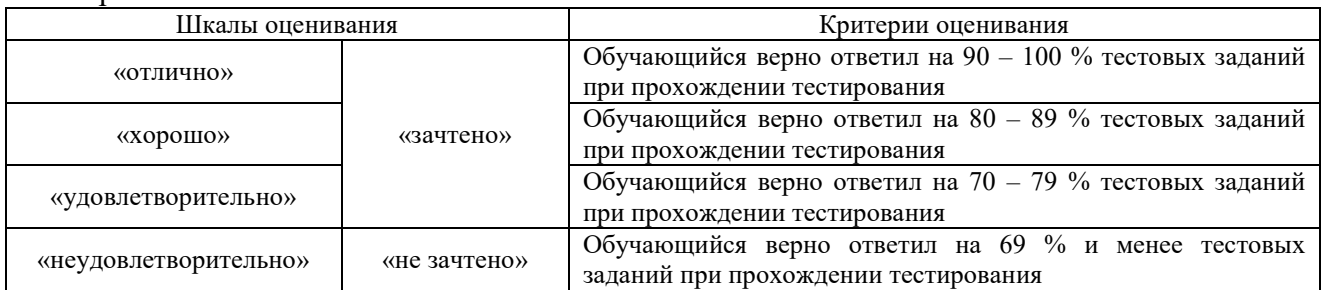

## Лабораторная работа

![](_page_23_Picture_247.jpeg)

![](_page_24_Picture_166.jpeg)

## **3. Типовые контрольные задания или иные материалы, необходимые для оценки знаний, умений, навыков и (или) опыта деятельности**

#### **3.1 Типовые контрольные задания для выполнения контрольных работ**

Контрольные варианты заданий выложены в электронной информационнообразовательной среде ИрГУПС, доступной обучающемуся через его личный кабинет.

Ниже приведен образец типовых вариантов заданий для выполнения контрольных работ.

Образец типового варианта контрольной работы

### **I. Создать оглавление по следующему тексту:**

#### **ГЛАВА ПЕРВАЯ. ИМПЕРИЯ НА СТРАЖЕ**

#### *1. ЧАСОВЫЕ НЕ СПЯТ*

В городе не горели фонари. Ни один луч света не проникал сквозь маскировочные шторы на окнах…

#### *2. ВРАГ У ВОРОТ*

Обыкновенно по ночам над городом стояло зарево огней, окрашивающее облака в оранжевый цвет…

### **ГЛАВА ВТОРАЯ. В ТРАКТИРЕ «УГРЮМАЯ УСТРИЦА»**  *1. ТРАКТИРЩИК И ПОСЕТИТЕЛЬ*

Исторические и даже роковые события, которым положила начало эта ночь, пока никак не отразилась на трактире «Угрюмая устрица» и его хозяине…

## *2. ТРАКТИРЩИК И ВТОРОЙ ПОСЕТИТЕЛЬ*

Гость давно спустился в погреб, а хозяин трактира все еще стоял возле стола, морща лоб, разбирал надпись и бормотал: «По-озор... Руки оборву...»

#### **II. Создать таблицу по образцу.**

![](_page_24_Picture_167.jpeg)

**III. Нарисовать блок-схему.**

![](_page_25_Figure_0.jpeg)

IV. CO3
$$
\lambda
$$
to  $\phi$ opwy,  $k = \frac{\sqrt{x^2 + b} - b^2 \sin^3(x + a)}{m}$ 

#### $\boldsymbol{x}$ **V. Создать маркированный список:**

- $\checkmark$  карандаш 1 шт.;
- $\checkmark$  ручка шариковая 2 шт.;
- $\checkmark$  ластик 1 шт.;
- $\checkmark$  линейка 1 шт.

#### **VI. Создать гиперссылку на слово в документе**

#### **VII. Создать макрос, выводящий ФИО**

#### **3.2 Типовые контрольные задания для проведения собеседования**

Контрольные варианты заданий выложены в электронной информационнообразовательной среде ИрГУПС, доступной обучающемуся через его личный кабинет. Ниже приведен образец типовых вариантов заданий для проведения собеседований.

Образец типового варианта вопросов для проведения собеседования «Лабораторная работа № 1. Правила работы в корпоративной сети ИрГУПС. Поисковые системы Интернета. Защита информации. Изучение среды Power Point Создание резюме в среде презентаций»

#### **3.3 Типовые контрольные задания для написания конспекта**

Контрольные варианты заданий выложены в электронной информационнообразовательной среде ИрГУПС, доступной обучающемуся через его личный кабинет. Ниже приведен образец типовых вариантов заданий для написания конспектов.

#### Образец тем конспектов

«Тема 2.1. Арифметические основы ЭВМ. Логические основы ЭВМ. Устройство персонального компьютера. Периферийные устройства персонального компьютера. Принципы Фон Неймана. Архитектура ПК. Средства объединения ПЭВМ. Глобальные и локальные вычислительные сети. Сеть INTERNET»

#### **3.4 Типовые контрольные задания для проведения тестирования**

Фонд тестовых заданий по дисциплине содержит тестовые задания, распределенные по разделам и темам, с указанием их количества и типа.

![](_page_25_Picture_235.jpeg)

#### Структура фонда тестовых заданий по дисциплине

![](_page_26_Picture_578.jpeg)

![](_page_27_Picture_360.jpeg)

Полный комплект ФТЗ хранится в электронной информационно-образовательной среде ИрГУПС и обучающийся имеет возможность ознакомиться с демонстрационным вариантом ФТЗ.

Ниже приведен образец типового варианта итогового теста, предусмотренного рабочей программой дисциплины.

Полный комплект ФТЗ хранится в электронной информационно-образовательной среде ИрГУПС и обучающийся имеет возможность ознакомиться с демонстрационным вариантом ФТЗ.

> Образец типового варианта итогового теста, предусмотренного рабочей программой дисциплины

- 1. Информацию, достаточную для решения поставленной задачи, называют ...
- актуальной
- эргономичной
- объективной
- полной
- 2. Выделите назначение процессора в персональном компьютере:
- обрабатывать одну программу в данный момент времени
- осуществлять подключение периферийных устройств к магистрали
- руководить работой вычислительной машины с помощью электрических импульсов
- управлять ходом вычислительного процесса и выполнять арифметические и логические операции
- 3. Сопоставьте символы клавиатуры и названия:
	- $1 -$ А) циркумфлекс
	- $2.^{\circ}$ В) тильда
	- $3.#$ С) октото́рп, «хеш»
	- $4.$ <sup> $\cdot$ </sup> D) апостроф
	- $5. &$ Е) амперсанд
	- $6, \omega$ F) коммерческий at
		- G) дизъюнкция
- 4. К прикладному программному обеспечению относятся ... (выберите один или несколько ответов)
- графические пакеты
- интегрированные среды разработчиков
- операционные системы
- текстовые редакторы
- базы ланных
- 5. Дается следующее описание некоторого понятия:

«... - совокупность средств и правил, которые обеспечивают взаимодействие устройств, программ и человека. В зависимости от объектов взаимодействия ... определяют как пользовательский, аппаратный, программный. Например, ... между пользователем и программно-аппаратными средствами компьютера называют пользовательским, а между аппаратным и программным обеспечением - аппаратно-программный ...».

Запишите, о каком понятии идет речь

- 6. Запишите, нажатие какой клавиши позволяет перемещаться по ленте в MS Excel с помощью клавиатуры
- 7. Задачи пользователей, для решения которых предназначено прикладное ПО: (выберите один или несколько ответов):
- проведения расчетов
- проведения досуга
- создания документов, графических объектов, баз данных
- изменения режимов работы периферийных устройств
- настройки системных параметров
- 8. Панель задач операционной системы Windows никогда не перекрывается окнами, и многие важнейшие элементы управления системой всегда находятся у пользователя под рукой». Введите правильный ответ - верно/неверно.
- 9. Назначением файловой системы является ...
- кодирование информации и ее пересылка
- создание различных файлов и обеспечение их изменения
- хранение данных на диске и обеспечение доступа к ним
- заполнение носителей различной информацией
- 10. Маркер в нижнем правом углу таблицы MS Word позволяет ...

![](_page_29_Picture_120.jpeg)

- перемещать таблицу по рабочему полю документа
- управлять общими размерами таблицы
- изменять размеры последнего столбца таблицы
- изменять размеры нижней правой ячейки
- 11. Вы построили диаграмму в Excel по некоторым данным из таблицы, а через некоторое время эти данные изменили. Чтобы перестроить диаграмму для новых данных таблицы, нужно...
- дважды щелкнуть мышью по диаграмме
- не предпринимать дополнительных действий, т.к. изменения на диаграмме произойдут автоматически
- построить новую диаграмму
- один раз щелкнуть мышью по диаграмме
- 12. Как называются заголовки рядов, которые по умолчанию располагаются в правой части этой самой диаграммы Microsoft Excel...
- 13. Откройте Excel и решите следующую систему уравнений:

$$
\begin{cases} 2x_1 - x_2 - x_3 = 4 \\ 3x_1 + 4x_2 - 2x_3 = 11 \\ 3x_1 - 2x_2 + 4x_3 = 11 \end{cases}
$$

Ответ запишите в виде чисел без пробелов\_\_\_\_\_\_\_\_\_\_\_\_\_.

- 14. Архивация это ...
- сжатие одного или более файлов с целью экономии памяти и размещения сжатых данных в одном архивном файле
- процесс, позволяющий увеличить объем свободного дискового пространства на жестком диске за счет неиспользуемых файлов
- шифрование, добавление архивных комментариев и ведение протоколов
- процесс, позволяющий создать резервные копии наиболее важных файлов на случай непредвиденных ситуации
- 15. Любой документ (web-страница) в сети Интернет имеет свой уникальный адрес, который называется ...
- 16. Предоставляющий свои ресурсы пользователям сети компьютер это...
- 17. Центральная машина сети называется...
- 18. Введите расширение файла ярлыка...
- 19. Таблица, форма, запрос и отчет являются ключевыми понятиями приложения ...
	- MS Word
	- MS Excel
	- MS ACCESS
	- MS Power Point
- 20. С помощью одного байта при двоичном кодировании можно представить целое неотрицательное число от нуля до...
	- $255$
	- $256$
	- $257$
	- $\bullet$  1

21. Память, предназначенная для временного хранения данных и команд, необходимых

процессору для выполнения им операций, называется ...

- оперативная память
- постоянная память
- жёсткий диск
- внешняя память
- 22. Во время исполнения прикладная программа хранится...
	- в оперативной памяти
	- $\bullet$  B процессоре
	- на жестком диске
	- в видеопамяти
- 23. Выделите нужное: Операционными системами являются ...

Adobe **IBM PC** MS-DOS Windows Unix

24. Пакет прикладных программ - это ...

- комплекс программ, предназначенный для решения задач определенного  $\bullet$ класса
- совокупность взаимосвязанных программных средств различного назначения, собранная в единую библиотеку
- любые программы, собранные в одной папке на носителе информации
- 25. Расширение имени файла предназначено для...
	- идентификации типа (формата) файла
	- определения размера файла
	- указания местоположения файла
	- указания даты изменения файла
- 26. Выберите нужное: В состав прикладного программного обеспечения входят ...

бухгалтерские системы антивирусные программы диспетчеры файлов системы видеомонтажа

27. Выберите нужное: Системная шина включает в себя ...

шину управления шину адреса шину данных шину заземления

- 28. В ячейке MS Excel записано число 1,302045E+02 Оно соответствует числу ...
	- $\bullet$  13,02045
	- $\bullet$  1,302045
	- $\bullet$  1.502045
	- $\bullet$  130,2045
- 29. В данном фрагменте программы переменная Х примет значение, равное ...

A:= 10; B:= -4; If A-B>0 Then  $X:=A^*A$  Else  $X:=B^*B$ ; Ответ:

30. В ячейку F1 введено число 4,82. Если нажать на кнопку Процентный формат, то

![](_page_30_Picture_140.jpeg)

солержимое ячейки примет вид ...

#### **3.5 Типовые задания для выполнения лабораторной работы и примерный перечень вопросов для ее защиты**

Контрольные варианты заданий выложены в электронной информационнообразовательной среде ИрГУПС, доступной обучающемуся через его личный кабинет.

Ниже приведен образец типовых вариантов заданий для выполнения лабораторных работ и примерный перечень вопросов для их защиты.

Образец заданий для выполнения лабораторных работ и примерный перечень вопросов для их защиты

«Лабораторная работа № 1. Правила работы в корпоративной сети ИрГУПС. Поисковые системы Интернета. Защита информации. Изучение среды Power Point Создание резюме в среде презентаций»

Образец заданий для выполнения лабораторных работ и примерный перечень вопросов для их защиты

«Лабораторная работа №2. Системное программное обеспечение ОС Windows. Оболочка пользователя FC»

Образец заданий для выполнения лабораторных работ и примерный перечень вопросов для их защиты

«Лабораторная работа №3. Среда Word. Форматирование текста. Работа с таблицей. Встраивание объектов: формул, рисунков, блок-схем, диаграмм. Колонтитулы, разделы, оглавление»

Образец заданий для выполнения лабораторных работ и примерный перечень вопросов для их защиты

«Лабораторная работа №4. Среда табличного процессора Excel. Заполнение таблицы с использованием абсолютной и относительной адресацией. Условное форматирование Использование встроенных функций: сумм, среднее, счет, счетесли, суммесли, если, финансовые функции. Построение диаграмм»

Образец заданий для выполнения лабораторных работ и примерный перечень вопросов для их защиты

«Лабораторная работа №5. Работа с электронными таблицами, как с базой данных. Сортировка, автофильтры. Расширенный фильтр. Функции над БД»

Образец заданий для выполнения лабораторных работ и примерный перечень вопросов для их защиты

«Лабораторная работа №6. Среда СУБД Access. Создание таблиц. Установление схемы данных. Создание форм ввода и запросов, cоздание отчетов»

Образец заданий для выполнения лабораторных работ и примерный перечень вопросов для их защиты

«Лабораторная работа №7. Пакет Mathcad. Встроенные функции. Решение уравнений, систем уравнений. Построение графиков. Блок Given…Find для решения уравнений, систем уравнений, оптимизационных задач. Символьные преобразования для решения уравнений, систем уравнений»

Образец заданий для выполнения лабораторных работ и примерный перечень вопросов для их защиты

«Лабораторная работа №8. Инструментальная среда программирования Borland Pascal. Изучение команд меню транслятора. Компиляция и получение результата. Разработка алгоритма и отладка программ алгоритмов Следование. Инструментальная среда программирования Borland Pascal. Разработка алгоритма и отладка программ алгоритмов Ветвление с двумя условиями. Разработка алгоритма и отладка программ алгоритмов Ветвление с тремя условиями»

Образец заданий для выполнения лабораторных работ и примерный перечень вопросов для их защиты

«Лабораторная работа №9. Инструментальная среда программирования Borland Pascal. Разработка алгоритма и отладка программ алгоритмов Цикл с параметром. Накопление суммы и произведения. Разработка алгоритма и отладка программ алгоритмов Цикл с Downto. Создание итерационных циклов с пост и предусловием, постусловием»

Образец заданий для выполнения лабораторных работ и примерный перечень вопросов для их защиты

«Лабораторная работа №10. Инструментальная среда программирования Borland Pascal. Типовые алгоритмы с массивами: одномерные массивы. Типовые алгоритмы с массивами: двумерные массивы»

#### **3.6 Перечень теоретических вопросов к экзамену** (для оценки знаний)

#### **Раздел 1 «Основные направления в Информатике»**

1.1.Единицы измерения информации. Количество информации, формулы для измерения количества. Объем текстовой информации.

1.2.История развития ЭВМ. Поколения ЭВМ

#### **Раздел 2 «Общие принципы организации работы ПК. Основы построения ЭВМ»**

2.1. Структурная схема ЭВМ.

2.2.Архитектура и ее отличие от структуры. Принцип Plug and Play.

2.3. Принципы Фон Неймана Файловая структура. Понятие файла. Типы файлов. Свойства файлов. Атрибуты файлов.

#### **Раздел 3 «Технические и программные средства реализации информационных процессов»**

3.1.Системное программное обеспечение. Структура СПО: Сервисные системы, утилиты, инструментальные средства. Операционная система Windows-7. Панель управления. Установка и удаление программ.

3.2.Функции операционных систем. Основные команды при работе с файлами и папками. Понятие Корзины, Проводника. Стандартный интерфейс окна. Свойства папки: Общие и Вид.

3.3.Пользовательская среда FreeCommander. Функциональные клавиши для действий с файлами и папками.

3.4. Утилиты. Архивация файлов. Очистка диска.

3.5.Виды компьютерных сетей. Защита ПК от вирусов.

#### **Раздел 4 «Основные программы офиса»**

4.1.Создание презентаций.

4.2.Работа в текстовом процессоре Word. Форматирование, использование стилей, создание оглавления.

4.3.Табличный процессор Excel. Абсолютная и относительная адресация. Автоматическое изменение относительных ссылок при копировании и перемещении формул. Автозаполнение. Прогрессия. Встроенные функции: математические, логические, текстовые и т.п. Характеристика режимов и команд. Условное форматирование. Сводные таблицы.

4.4.Работа как с базой данных. Поиск информации в ЭТ с фильтрами, с расширенным фильтром.

4.5.Графические возможности ЭТ. Реализация процессов ветвления и циклических процессов.

4.6. Математические возможности ЭТ: работа с массивами, решение уравнения, систем уравнений, аппроксимация аналитической зависимостью ряда данных наблюдений.

#### Раздел 5 «Математическое обеспечение технических задач»

5.1. Программа MathCad и ее основные характеристики. Приемы работы с программой MathCad.

5.2. Реализация цикла, ветвления в MathCad.

5.3. Ввод текста в MathCad, построение графиков и аналитические вычисления в MathCad.

5.4. Решение уравнений, систем уравнений и работа с матрицами в MathCad. 5.5. Панель инструментов Математика.

#### Раздел 6 «Основы алгоритмизации и программирования»

6.1. Понятие алгоритма. Свойства алгоритмов. Способы описания алгоритмов. Символы блок-схем алгоритмов и правила построения схем алгоритмов. Разработка алгоритмов линейной, разветвляющейся и циклической структур на примерах. Понятие программы, команды для ЭВМ. Компиляция и интерпретация программ.

6.2. Трансляторы - средства создания программ. Компиляторы и интерпретаторы. Описание среды программирования Pascal. Основные команды меню.

6.3. Основные конструкции языка. Типы данных. Выражения, операции, приоритеты операций. Процедуры и функции. Структура программной единицы.

6.4. Процедуры ввода, вывода результатов. Условный оператор, оператор выбора, оператор перехода.

6.5. Циклические процессы, регулярные и итерационные циклы. Операторы For, Downto, While...Do, Repeat...Until. Вложенные циклы. 8.5. Массивы. Одномерные, двумерные. Ввод и печать массивов. Создание массивов: по формуле, с использованием функции рандомизации, вводом с клавиатуры, с использованием типизированной константы.

6.6. Основные алгоритмы с массивами. Программные элементы по обработке числовой и текстовой информации: накопление суммы, количества, произведения, поиск максимального и минимального элемента, формирование нового массива, сортировка. Основные приемы работы с массивами. Определение положительных элементов, кратных заданному числу, попавших в интервал, наибольшего общего делителя. Строки. Функции и процедуры по обработке строк. Основные алгоритмы по работе со строками.

#### 3.7 Перечень типовых простых практических заданий к экзамену (для оценки умений)

1. Решить систему линейных уравнений средствами MS Excel матричным способом и с помощью окна Поиск решения:

$$
\begin{cases}\nx + 2y - z = 4, \\
2x - y + 2z = 5, \\
-x + 2y + 3z = 6\n\end{cases}
$$

2. Найти в MS Excel, сколько процентов от оклада составляет премия, если оклад равен 16589 руб., собственно премия - 7465,05. Для найденного значения установите процентный формат.

3. Дана матрица

$$
K = \begin{bmatrix} 2 & 6 & 5 & 10 \\ 6 & 20 & 14 & 11 \\ 5 & 14 & 52 & 12 \\ 10 & 11 & 12 & 245 \end{bmatrix}
$$

Вычислить матрицу  $M = K_{\phi \phi p} \cdot K_T - 5 \cdot K$  средствами MS Excel.

4. Создайте таблицу в MS Excel, учитывая параметры форматирования, приведенные в залании.

а. Вместо \* с помощью функции генерирования случайных чисел внесите значения цены на муку в пределах от 17 до 25.

b. Вместо? найдите значения, используя стандартные функции.

с. Постройте и отформатируйте гистограмму сравнения цен на муку по месяцам в городах Иркутской области.

![](_page_34_Picture_60.jpeg)

5. Организовать цикл в ЭТ Excel для х, заданного в интервале от -5 до 8 с шагом 0.5. Построить диаграмму взаимосвязи у(х).

Oпределить 
$$
y = \begin{cases} \sin \frac{1}{x+0.76} + \cos(x^2 + 3) \cdot x \le 5 \\ \frac{|x-2|}{x^2 + 2} \end{cases}
$$
 x•>5

6. Решить систему уравнений, используя функции над матрицами в Mathcad.

$$
\begin{cases}\nx_1 + 2x_2 + 3x_3 + 4x_4 = 5 \\
2x_1 + x_2 + 2x_3 + 3x_4 = 1 \\
3x_1 + 2x_2 + x_3 + 2x_4 = 1 \\
4x_1 + 3x_2 + 2x_3 + x_4 = -5\n\end{cases}
$$

7. Решить в среде ЭТ уравнение графическим способом

 $x^3-3x^2+6x+3=0$ . Уточнить значения корней с помощью другого механизма.

8. Создайте оглавление средствами MS Word 2010 для текста, приведенного ниже, и объясните технологию создания.

9. Создайте многоуровневый список средствами MS Word 2010 и объясните принцип создания.

10. Сгенерировать вектор А[1:15] из целых значений. Распечатать в 3 строки. Найти минимальный и максимальный элементы. Распечатать их значения и номера.

11. Вычислить сумму S для n слагаемых.

$$
S = \frac{1}{1 \cdot 3} + \frac{1}{2 \cdot 4} + \frac{1}{3 \cdot 5} + \dots
$$
  

$$
n = 10
$$

12. Дан вектор целых А[1:25]. Распечатать в 5 строк. Найти произведение элементов больших - 2 и сумму последних 10 элементов.

13. Решить в среде ЭТ уравнение графическим способом

 $x^3$ -3 $x^2$ +6 $x$ +3=0. Уточнить значения корней с помощью другого механизма.

14. Получить таблицу значений функции в Паскале:

$$
y = (x2 + 1)(x - a)\sqrt{|\sin \frac{ax^{2}}{x + 1}|}
$$
  
\n
$$
\text{dim } 0^{0} \le x \le 90^{0}; \Delta x = 2^{0}
$$
  
\n
$$
a = 2
$$

 $n=10$ 

15. Дано натуральное число n и действительное а. Вычислить в Паскале.

$$
S = \frac{1}{a} + \frac{1}{a(a+1)} + \frac{1}{a(a+1)(a+2)} + \ldots + \frac{1}{a(a+1)(a+2)\ldots(a+n)}
$$

16. Среди заданного количества n - натуральных чисел определить в Паскале количество четных чисел. Распечатать вводимые числа и результат.

17. Найти по заданному натуральному числу п произведение натуральных чисел, кратное 5. Распечатать все натуральные числа до и включая n.

18. В Паскале организовать печать в столбец всех чисел Фиббоначи до заданного, если известно, что два первых значения - 1, а следующие являются суммой двух предыдущих значений.

19. Вычислить сумму нечётных чисел в интервале  $[0 - 10]$  в Паскале.

20. Найти значение S программным способом накопления суммы в Паскале при заданном числе n и х.

$$
S = -\cos x + \frac{\cos 2x}{2^2} - \frac{\cos 3x}{3^2} + \dots + (-1)^n \cdot \frac{\cos nx}{n^2}
$$

21. Вычислить значение S, задав число сомножителей. Использовать структуру цикла.

$$
S = \frac{2}{1!} + \frac{4}{2!} + \frac{8}{3!} + \frac{16}{4!} + \frac{32}{5!}
$$

22. Вычислить в среде Паскаль у=  $\begin{cases} 7a^2 + e^{-ax} & x \ge 10 \\ a^x t g x^2 & x \langle -10 \rangle \\ a + \sin 2x & -10 \le x \langle 10 \rangle \end{cases}$ , если а=2,23. Организовать три

витка цикла по вводу разных х по запросу с клавиатуры.

23. Организовать вычисление при a=1,5 b=15,5, создав программу на Паскале.

$$
z = \sqrt{x^2 + y^2} - b^2 \frac{\sin(x+y)}{x}; y = \cos^2 x^2 - \frac{x}{\sqrt{a^2 + b^2}}
$$

24. Дано значение x и натуральное число n. Вычислить сумму S, не используя операцию возведения в степень. N=10

25. Вычислить  $S = \sin x + \sin^2 x + \sin^3 x + \dots + \sin^n x$  сумму S для n слагаемых в Паскале при заданном а:

$$
S = \frac{1}{a} + \frac{1}{a^2} + \frac{1}{a^4} + \dots + \frac{1}{a^{2n}}
$$

#### **3.8 Перечень типовых практических заданий к экзамену**

(для оценки навыков и (или) опыта деятельности)

| Составьте таолицу начисления заработной платы работникам імп «КліАСС». |               |                 |                             |                    |                               |
|------------------------------------------------------------------------|---------------|-----------------|-----------------------------|--------------------|-------------------------------|
| N<br>$\Pi/\Pi$                                                         | Ф.И.О.        | Тарифный разряд | Процент<br>выполнения плана | Тарифная<br>ставка | Заработная плата с<br>премией |
|                                                                        | Пряхин А. Е.  |                 | 102                         |                    |                               |
| 2                                                                      | Войтенко А.Ф. | 2               | 98                          |                    |                               |
| 3                                                                      | Суворов И. Н. |                 | 114                         |                    |                               |
| $\overline{4}$                                                         | Абрамов П. А. |                 | 100                         |                    |                               |
| 5                                                                      | Дремов Е. Л.  |                 | 100                         |                    |                               |
| 6                                                                      | Сухов К. О.   | っ               | 94                          |                    |                               |
|                                                                        | Попов Т. Г.   | 3               | 100                         |                    |                               |
|                                                                        | Итого         |                 |                             |                    |                               |

1 вариант  $\sim$ 

Формулы для расчетов:

*Тарифная ставка* определяется исходя из следующего:

- 1200 руб. для 1 разряда;
- 1500 руб. для 2 разряда;
- 2000 руб. для 3 разряда.

*Размер премиальных* определяется исходя из следующего:

- выполнение плана ниже 100% премия не назначается (равна нулю);
- выполнение плана 100-110% премия 30% от Тарифной ставки;
- выполнение плана выше 110% премия 40% от Тарифной ставки.

Построить диаграмму, показывающую размер заработной платы и тарифный разряд. На диаграмме использовать вспомогательную ось.

#### 2 вариант

Проанализируйте динамику поступления товаров от поставщиков:

![](_page_37_Picture_307.jpeg)

Формулы для расчетов:

*Изменение удельного веса* определяется исходя из следующего:

- «*равны*», если Уд. вес 2005г. равен уд. весу 2004г.;
- «*больше*», если Уд. вес 2005г. больше уд. веса 2004г.;
- «*меньше*», если Уд. вес 2005г. меньше уд. веса 2004г.

Построить диаграмму, показывающую размер поставок в 2005 году и удельный вес в 2005 году. На диаграмме использовать вспомогательную ось.

## **4. Методические материалы, определяющие процедуру оценивания знаний, умений, навыков и (или) опыта деятельности**

В таблице приведены описания процедур проведения контрольно-оценочных мероприятий и процедур оценивания результатов обучения с помощью оценочных средств в соответствии с рабочей программой дисциплины.

![](_page_38_Picture_191.jpeg)

Для организации и проведения промежуточной аттестации составляются типовые контрольные задания или иные материалы, необходимые для оценки знаний, умений, навыков и (или) опыта деятельности, характеризующих этапы формирования компетенций в процессе освоения образовательной программы.

Перечень теоретических вопросов и типовые практические задания разного уровня сложности для проведения промежуточной аттестации обучающиеся получают в начале семестра через электронную информационно-образовательную среду ИрГУПС (личный кабинет обучающегося).

### **Описание процедур проведения промежуточной аттестации в форме экзамена и оценивания результатов обучения**

Промежуточная аттестация в форме экзамена проводится путем устного собеседования по билетам или в форме компьютерного тестирования.

При проведении промежуточной аттестации в форме собеседования билеты составляются таким образом, чтобы каждый из них включал в себя теоретические вопросы и практические задания.

Билет содержит: два теоретических вопроса для оценки знаний. Теоретические вопросы выбираются из перечня вопросов к экзамену; два практических задания: одно из них для оценки умений (выбирается из перечня типовых простых практических заданий к экзамену); другое практическое задание для оценки навыков и (или) опыта деятельности (выбираются из перечня типовых практических заданий к экзамену).

Распределение теоретических вопросов и практических заданий по экзаменационным билетам находится в закрытом для обучающихся доступе. Разработанный комплект билетов (25-30 билетов) не выставляется в электронную информационно-образовательную среду ИрГУПС, а хранится на кафедре-разработчике фондов оценочных средств.

На экзамене обучающийся берет билет, для подготовки ответа на экзаменационный билет обучающемуся отводится время в пределах 45 минут. В процессе ответа обучающегося на вопросы и задания билета, преподаватель может задавать дополнительные вопросы.

Каждый вопрос/задание билета оценивается по четырехбалльной системе, а далее вычисляется среднее арифметическое оценок, полученных за каждый вопрос/задание. Среднее арифметическое оценок округляется до целого по правилам округления

При проведении промежуточной аттестации в форме компьютерного тестирования вариант тестового задания формируется из фонда тестовых заданий по дисциплине случайным образом, но с условием: 50 % заданий должны быть заданиями открытого типа и 50 % заданий – закрытого типа.

![](_page_40_Picture_33.jpeg)

- 2. Вычислить сумму S для n слагаемых в Паскале при заданном а:
- $S = \frac{1}{a} + \frac{1}{a^2} + \frac{1}{a^4} + \dots \frac{1}{a^{2n}}$
- 3. Создайте таблицу в MS Excel, учитывая параметры форматирования, приведенные в задании.
	- 2) Вместо \* с помощью функции генерирования случайных чисел внесите значения суммы осадков в пределах от 40 до 80.
	- 3) Вместо ? найдите значения, используя стандартные функции.
	- 4) Постройте и отформатируйте круговую диаграмму для данных по месяцам по городу Ангарску.

![](_page_40_Picture_34.jpeg)